# ŠOLSKI CENTER VELENJE ELEKTRO IN RAČUNALNIŠKA ŠOLA Trg mladosti 3, 3320 Velenje

# MLADI RAZISKOVALCI ZA RAZVOJ ŠALEŠKE DOLINE

#### RAZISKOVALNA NALOGA

# **ENERGIJA KAPLJICE**

# Tematsko področje: APLIKATIVNI INOVACIJSKI PREDLOGI IN PROJEKTI

 Avtorja: Jan Konečnik, 3. letnik elektrotehnika Danaj Čebular, 3. letnik računalništvo

> Mentorja: Peter Vrčkovnik, dipl. inž. Islam Mušić, prof.

> > Velenje, 2021

Raziskovalna naloga je bila opravljena na Šolskem centru Velenje, na Elektro in računalniški šoli.

Mentorstvo: Peter Vrčkovnik, dipl. inž. in Islam Mušić, prof.

Datum predstavitve:

# **KLJUČNA DOKUMENTACIJSKA INFORMACIJA**

- ŠD ŠC Velenje, 2020/2021
- KG kreativna fotografija / prožilnik / fotoaparat / fotografiranje
- AV KONEČNIK, Jan / ČEBULAR, Danaj
- SA VRČKOVNIK, Peter / MUŠIĆ, Islam
- KZ 3320 Velenje, SLO, Trg mladosti 3
- ZA ŠC Velenje, Elektro in računalniška šola
- LI 2021
- IN ENERGIJA KAPLJICE
- TD Raziskovalna naloga
- OP VII, 40 str., 3 tab., 42 sl., 2 pril., 25 vir.
- IJ SL
- $JI$  sl / en

AI Namen raziskovalne naloge je, da s srednješolskim znanjem iz avtomatizacije in računalništva narediva pripomoček, ki bo tako amaterskim, kot tudi profesionalnim fotografom omogočal fotografiranje kratkih in očem nevidnih trenutkov, ki bi jih fotograf brez zunanje pomoči proženja težko ujel. Razvijala sva pripomoček, ki bo pomagal fotografirati v prvi fazi trke kapljic, kasneje pa tudi ostale fizikalne pojave in ostale trenutke, ki se odvijajo v časovnem razponu od nekaj µs do nekaj ns. V pregledu objav sva ugotovila, da trg ponuja prožilnike, ki delujejo na podlagi različnih senzorjev. Želela sva ugotoviti ali lahko tudi midva izdelava sistem, ki bo preko aplikacije prožil fotografsko opremo z mikrokrmilnikom Arduino. Izdelala sva sistem, ki omogoča fotografu več odprtih možnosti za kreativnost pri fotografiranju. Želela sva tudi vedeti, če bo ta sistem zadovoljil potrebe fotografov, ki so sicer za fotografiranje kratkih zaklopnih časov pripravljeni globoko seči v žep ob nakupu tovrstnega sistema. Ob nastajanju raziskovalne naloge sva ugotovila, da bi lahko najin sistem uporabila na še kakšnem znanstvenem področju zunaj dometa kreativne fotografije.

# **KEY WORDS DOCUMENTATION**

- ND ŠC Velenje, 2020/2021
- CX creative photography / trigger / camera / photographing
- AU KONEČNIK, Jan / ČEBULAR, Danaj
- AA VRČKOVNIK, Peter / MUŠIĆ, Islam
- PP 3320 Velenje, SLO, Trg mladosti 3
- PB ŠC Velenje, Elektro in računalniška šola
- PY 2021
- TI ENERGY OF A WATERDROP
- DT RESEARCH WORK
- NO VII, 40 p., 3 tab., 42 fig., 2 ann., 16 vir.
- LA SL
- AL sl/en

AB The purpose of the research work is to use high school knowledge of automation and computer science to make a tool that will allow both amateur and professional photographers to photograph short mom that would be difficult for a photographer to capture without outside help. We have been developing a gadget that will help photograph drop splashes and other moments that take place extremely fast. In a review of the posts, we found that the market offers triggers that operate on a variety of sensors. We wanted to find out if we can also make a system that will trigger photographic equipment with an Arduino microcontroller via the app. We have created a system that allows the photographer more open possibilities for creativity in photography. We also wanted to know if this system would meet the needs of photographers who are otherwise willing to dig deep into their pockets to photograph extreme moments. At the same time, we wondered if we could use our product in any area of everyday life outside of creative photography.

# **UPORABLJENE OKRAJŠAVE**

- AA Tip alkalne baterije
- A23 Tip alkalne baterije
- AVR Vrsta mikrokontrolerjev proizvajalca Atmel
- ARM vrsta mikrokontrolerjev proizvajalca Atmel
- C/C++ Programski jezik
- DC Enosmerni električni tok
- DIY Do it yourself (sam svoj mojster)
- DSLR Digital Single Lens Reflex (zrcalno-refleksni fotoaparat)
- EOS 600D Tip zrcalno refleksnega fotoaparata znamke Canon
- ESP32 Vrsta bluetooth modula
- GND Ground
- HC-05 Vrsta bluetooth modula
- IDE Integrated Development Enviroment oz. Integrirano razvojno okolje
- iOS Operacijski sistem podjetja Apple
- IR Infrardeča svetloba
- J Joule
- LCD Liquid Crystal Display
- LED light-emitting diode
- MAC Media access control
- PCB printed circuit board
- PWM pulzno širinska modulacija
- RXD Recieve Data
- SPP Serial Port Protocol
- SDK Software Development Kit
- TXD Transmit Data
- USB universal serial Bus
- VCC Voltage Common Collector
- XML vrsta programskega jezika
- 5D Mark II Tip zrcalno refleksnega fotoaparata znamke Canon

60 C - Tip bliskavice znamke Quadralite

# **KAZALO VSEBINE**

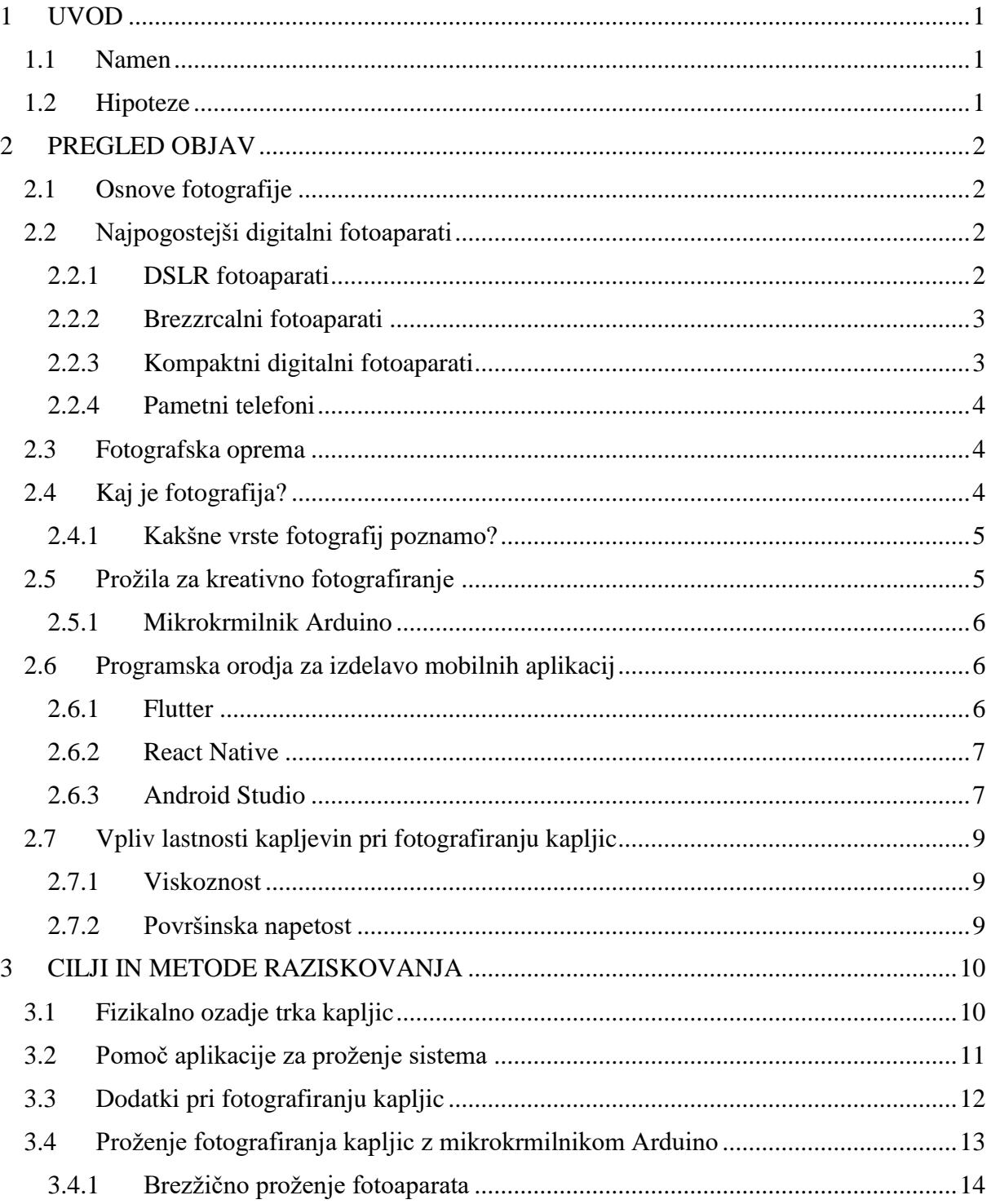

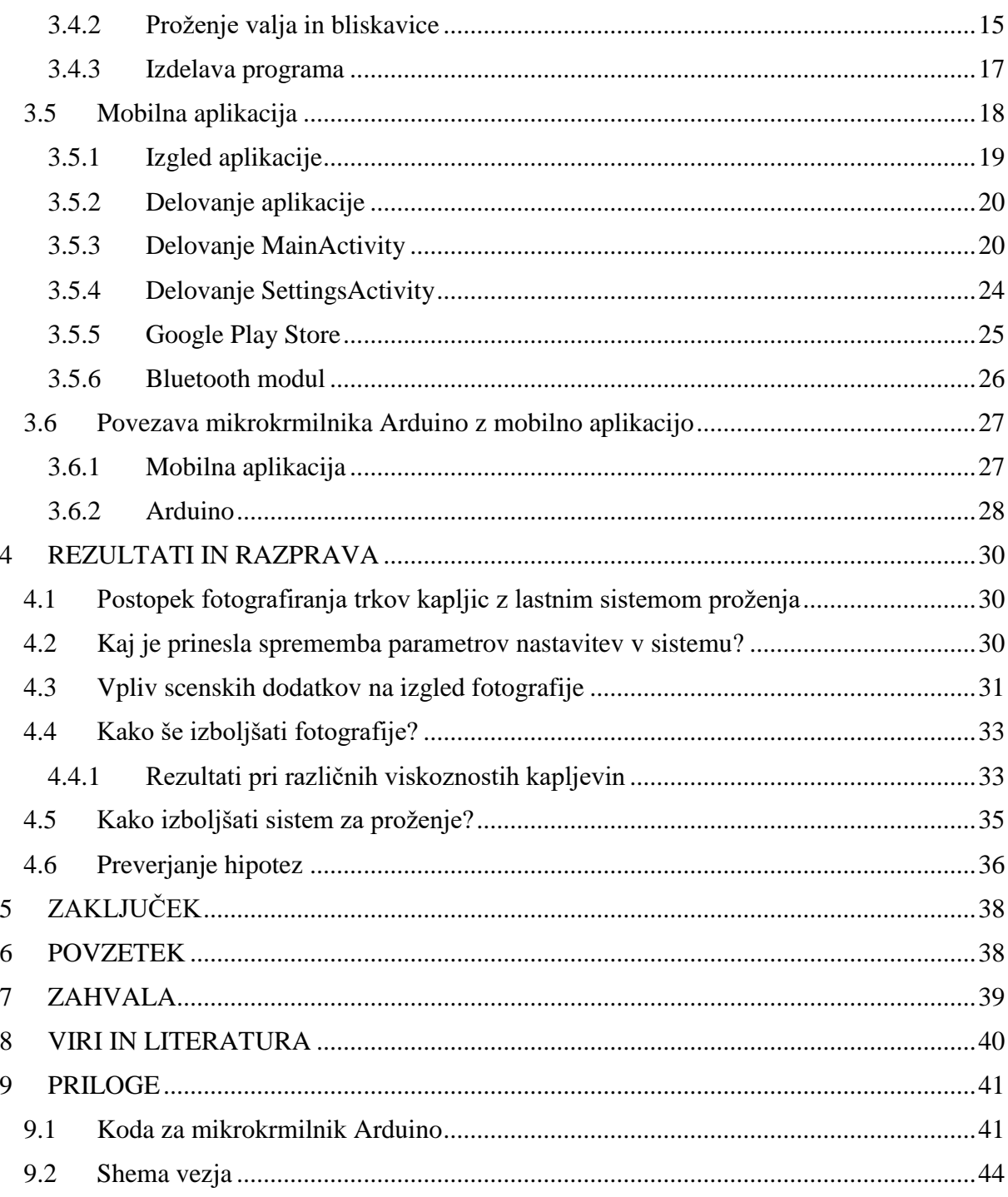

# **KAZALO SLIK**

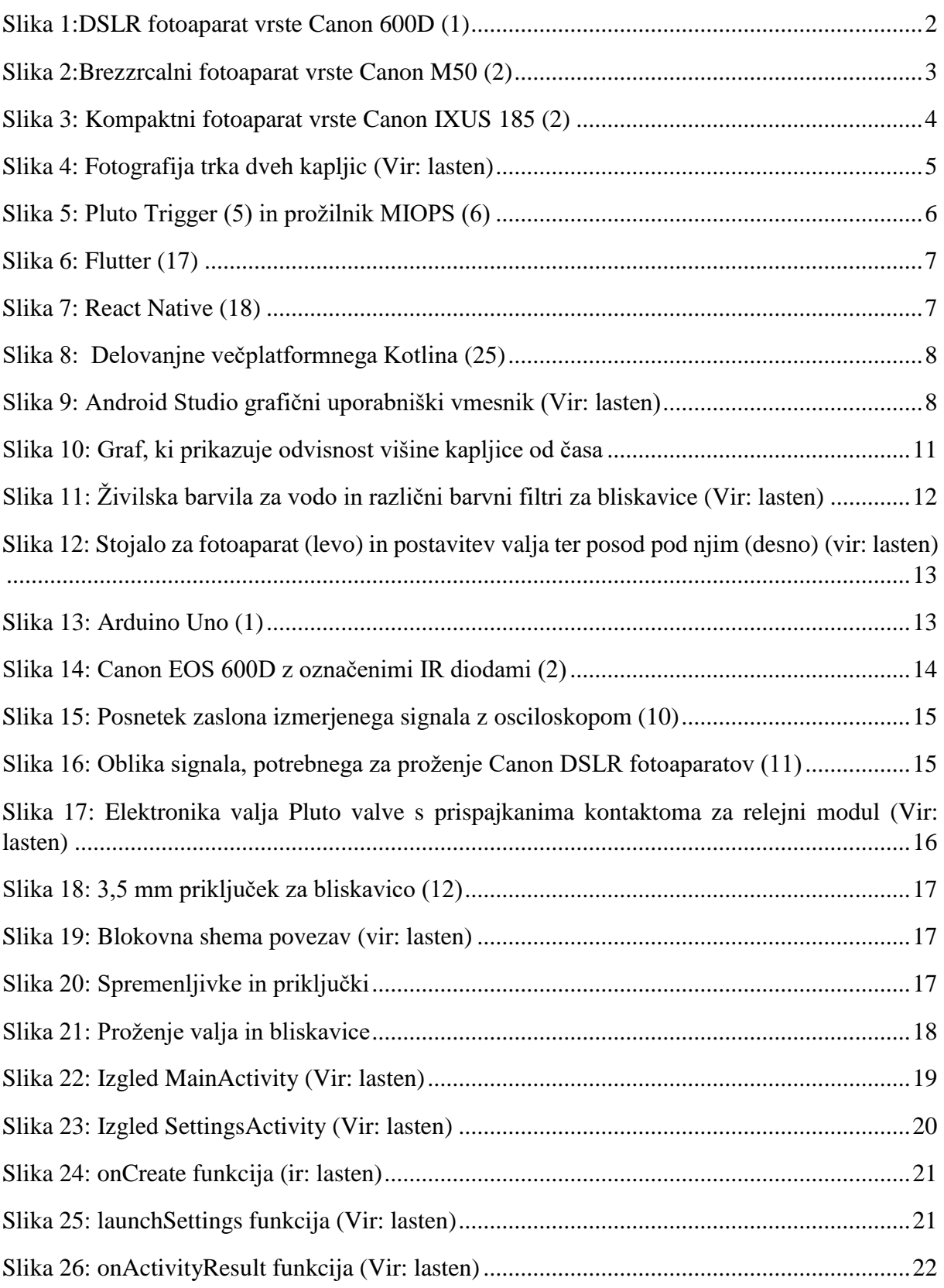

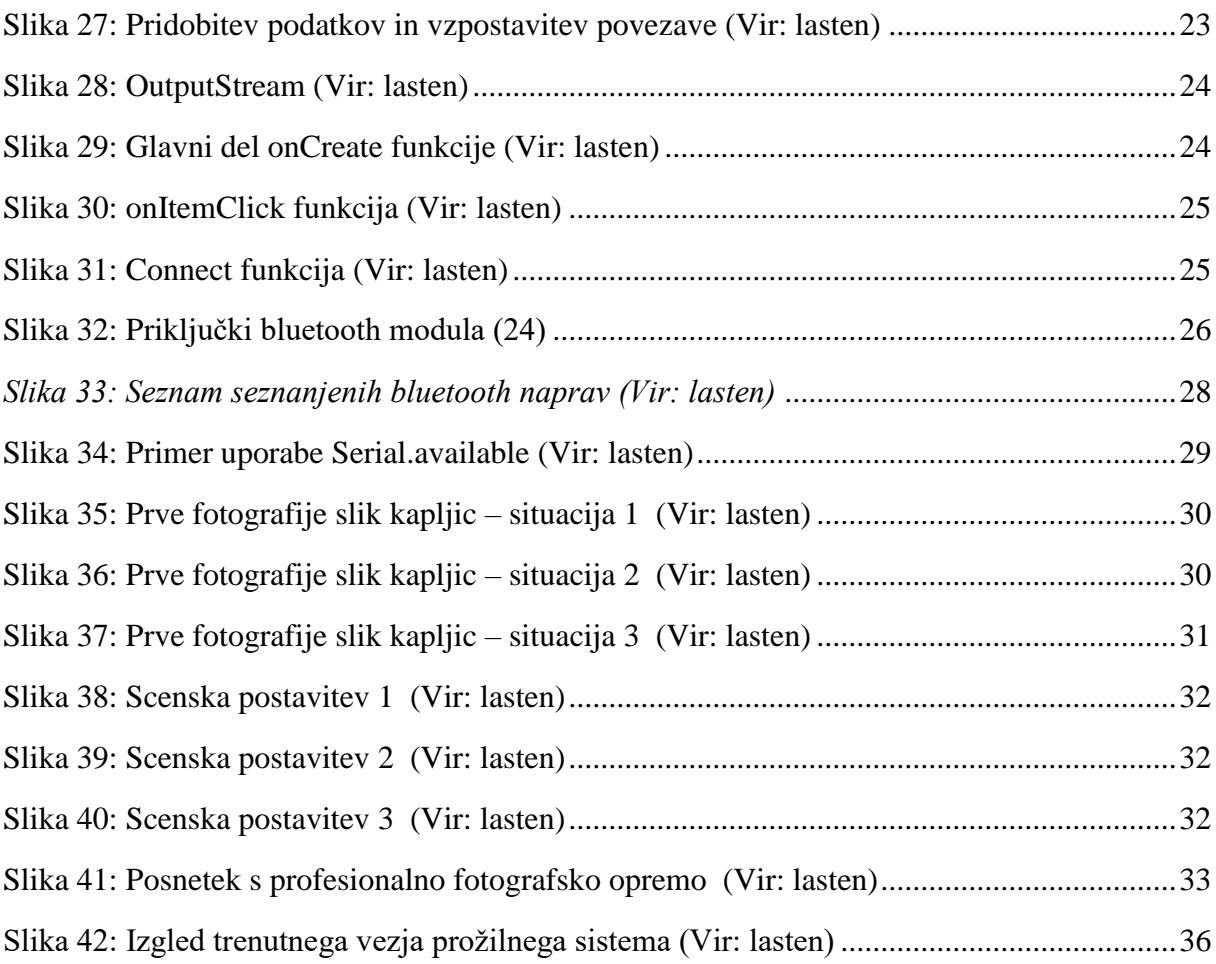

# **KAZALO TABEL**

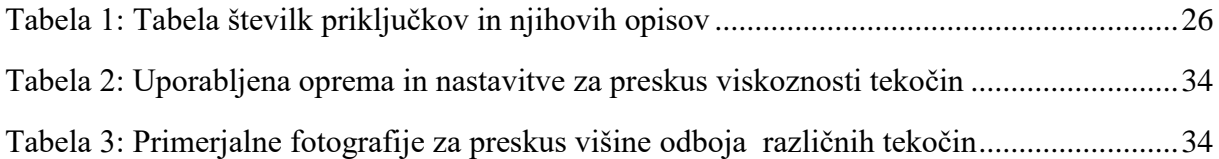

# <span id="page-10-0"></span>**1 UVOD**

### <span id="page-10-1"></span>**1.1 Namen**

Fotografiranje z dodatnimi možnostmi proženj omogoča profesionalnim in ljubiteljskim fotografom veliko kreativnosti. Avtorja nisva fotografa, sva pa dobila navdih, ko sva videla čudovite fotografije trkov vodnih kapljic. Navdušila naju je tehnična izvedba fotografskega postopka. Fotografije so naju motivirale, da s srednješolskim znanjem iz elektrotehnike, avtomatizacije in računalništva izdelava sistem, ki bo omogočal fotografiranje figur kapljic ob njihovih trkih kot tudi ostale možnosti, ki jih kreativnost idej prinese. Pri tem je potrebno poudariti, da na trgu že obstajajo različni pripomočki, kot so prožila, vendar najin namen je bil izdelati lastni sistem. Do sedaj pridobljeno znanje sva želela uporabiti v konkretnem projektu, katerega prednost je lahko odprtost za nadgradnje z lastnimi idejami. Izziv je bil tudi poiskati področja izven umetniške fotografije, kjer bi najin sistem proženj lahko koristno uporabili.

V raziskovalni nalogi se osredotočava na opis uporabljenih tehnologij in njihovo povezanost v celoviti sistem. Osnovna zasnova sistema omogoča brezžično proženje fotoaparata v povezavi s sinhronim proženjem ventila za spuščanje kapljic v časovno reguliranem zaporedju ter prav tako sinhronim proženjem bliskavic. Vse to upravlja aplikacija na pametnem telefonu z možnostjo reguliranja velikosti kapljic, upravljanja časovnega zamika med kapljicami in časovnim proženjem bliskavic. Končni rezultat je fotografija trka dveh kapljic. To je zelo hitro odvijajoči se pojav, ki ga človeško oko ne more zaznati. S pomočjo najinega sistema, in znanjem elektronike, avtomatizacije in računalništva sva v objektiv ujela zanimivo dogajanje časovno hitro se spreminjajočih pojavov.

Navdih za naslov Energija kapljice sva dobila, ko sva razmišljala o široki uporabni vrednosti izdelka, ki sva ga razvijala. Pri tem ne gre le za potencialni pripomoček za fotografe, ki se ukvarjajo s kreativnim fotografiranjem, temveč tudi npr. za učni pripomoček pri raziskovanju viskoznosti tekočin, princip pa bi lahko pomagal pri raziskovanju sprememb smeri magnetnega polja (npr. Teslov transformator). Možnosti je zagotovo še več in z njimi si puščava odprte možnosti za kasnejša raziskovanja.

# <span id="page-10-2"></span>**1.2 Hipoteze**

V fazi raziskovanja sva si zastavila štiri hipoteze, s katerimi sva preverjala zmožnost ter uporabnost razširitve:

1. S pomočjo mikrokrmilnika Arduino in ustreznega programa prožimo fotoaparat, ventil valja in bliskavice.

2. Proženje sistema lahko upravljamo preko aplikacije na pametnem telefonu. Na aplikaciji lahko spreminjamo določene parametre, na podlagi katerih določamo delovanje sistema

3. Fotografiranje pod enakimi pogoji ustvarja različne figure trkov vodnih kapljic.

4. Lastni izdelani sistem omogoča možnosti raziskav s področja fizikalnih in kemijskih lastnosti kapljevin. Omogoča tudi široko možnost uporabe pri drugih raziskavah.

# <span id="page-11-0"></span>**2 PREGLED OBJAV**

# <span id="page-11-1"></span>**2.1 Osnove fotografije**

Fotografija omogoča prikaz ujetega trenutka, ki ima posebno vrednost, kadar ujamemo neponovljiv trenutek. Fotografu omogoča avtorski način izražanja. Namen fotografije je, da omogoča objektiven in resničen zapis dogodkov, obstaja pa možnost predvsem preko kasnejših obdelav fotografij, da prihaja do manipulacij. Ljudje radi gledamo fotografije. Še bližje so nam fotografije, ki predstavljajo realnost in ne vsebujejo elementov manipulativnosti. Ljudje smo tudi v povprečju bolj vizualni in tudi s tem v zvezi je nastal znan pregovor, ki pravi, da slika pove več kot tisoč besed. To si lahko razlagamo tudi na način, da je fotografija zgovoren prikaz sporočila, ki ga želimo dati in da fotografijam zaupamo.

# <span id="page-11-2"></span>**2.2 Najpogostejši digitalni fotoaparati**

V času digitalizacije je fotografija doživela veliko transformacijo. Na tem področju smo priča nenehnemu razvoju naprav, ki ustvarjajo digitalno fotografijo. Osnovni pregled takšnih naprav je predstavljen v nadaljevanju z namenom, da bomo razumeli, katera oprema je v široki paleti možnosti lahko prava izbira.

# <span id="page-11-3"></span>**2.2.1 DSLR fotoaparati**

Digitalni fotoaparat z zrcalno-refleksnim fotoaparatom, znan kot DSLR fotoaparat, profesionalni fotografi uporabljajo za fotografiranje kakovostnih fotografij. (3)

Kratica DSLR pomeni: Digital; Single; Lens Reflex. Izraz "refleks" izvira iz uporabe samodejnih odsevnih ogledal, ki se uporabljajo v teh fotoaparatih. Primer zrcalno refleksnega fotoaparata Canon EOS 600D je viden na Sliki 1.

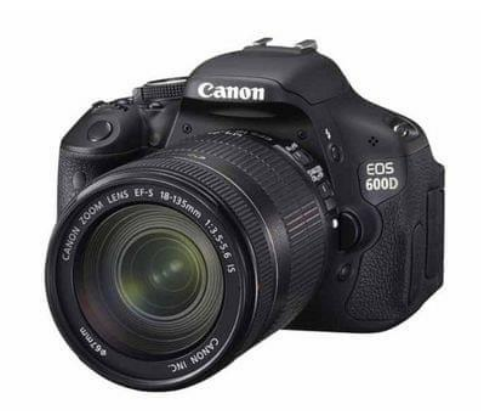

*Slika 1:DSLR fotoaparat vrste Canon 600D (1)*

<span id="page-11-4"></span>DSLR kamere pogosto uporabljajo profesionalni fotografi iz naslednjih razlogov:

- **Veliki slikovni senzorji** DSLR imajo velike slikovne senzorje, ki omogočajo kakovostne fotografije.
- **Leče in priloge** Te kamere so lahko opremljene z različnimi vrstami leč, filtrov in luči, ki praktično ustrezajo skoraj vsem pogojem fotografiranja.
- **Hitrost** DSLR so znani po hitrem zagonu, dobrih hitrostih zaklopa in zmožnosti, da se v trenutku osredotočite na zadevo.
- **Ročni nadzori** imajo veliko funkcij ročnega upravljanja, ki so zgrajene tako, da jih fotograf lahko uporablja naravno, ko snema.
- **Vidimo, kaj vidi kamera** sistem refleksnih zrcal v DSLR omogoča fotografu, da natančno vidi, kaj zajema kamera.
- **Vrednost** nadaljnje prodaje DSLR ima višjo vrednost pri nadaljnji prodaji v primerjavi s kamerami za točkovno fotografiranje.
- **Kakovost** izdelave profesionalne DSLR kamere so izdelane iz kakovostnih materialov, kar jim omogoča trpežnost in odpornost ter dolgo življenjsko dobo.

(Povzeto po: 4)

#### <span id="page-12-0"></span>**2.2.2 Brezzrcalni fotoaparati**

Fotoaparati DSLR z zrcalom usmerjajo svetlobo v iskalo, brezzrcalni fotoaparati pa nimajo zrcala ali optičnega iskala, zato so običajno manjši od fotoaparatov DSLR. (16)

Ti fotoaparati so kompaktnejši in lažji v primerjavi z DSLR, saj nimajo zrcalnih omaric, ki prispevajo k masi in večjemu volumnu fotoaparatov DSLR. To pomeni, da ti fotoaparati nimajo optičnega iskala, kot ga najdemo v DSLR in uporabljajo elektronska iskala ali LCD zaslone. Njihova prednost je tudi, da omogočajo zamenjavo objektivov in da imajo enakovredna tipala visoke kakovosti, kot DSLR. Slika 2 prikazuje brezzrcalni fotoaparat Canon EOS M50.

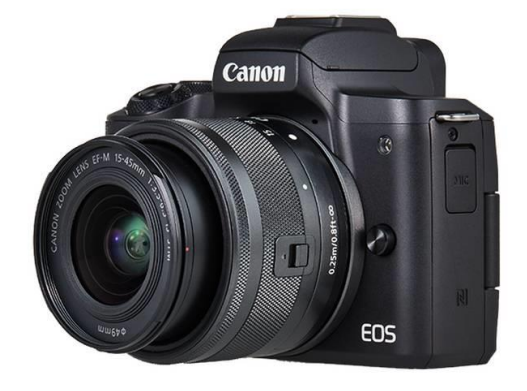

*Slika 2:Brezzrcalni fotoaparat vrste Canon M50 (2)*

#### <span id="page-12-2"></span><span id="page-12-1"></span>**2.2.3 Kompaktni digitalni fotoaparati**

Kompaktni digitalni fotoaparati so bili zaradi svoje enostavne uporabe in cene najpogostejši, najbolj priljubljeni in najbolj prodajani fotoaparati na trgu. V zadnjih letih so jim največja konkurenca pametni telefoni, ki imajo vgrajene zelo kakovostne kamere. Za to vrsto fotoaparatov je značilno, da so majhni, enostavni za uporabo, cenovno ugodni in da je glede na vse te lastnosti kakovost slike zelo dobra. Ne omogočajo pa zamenjave objektivov in smo posledično pri optičnih nastavitvah omejeni na tovarniško prednastavljene možnosti. Razvoj kompaktnih fotoaparatov je šel tudi v smer mega zoom fotoaparatov, ki so dimenzijsko nekoliko večji, omogočajo velike povečave, imajo tehnologijo stabilizacije slike visoke kakovosti in nasploh omogočajo dokaj vsestransko fotografiranje. Primer kompaktnega fotoaparata lahko vidimo na Sliki 3.

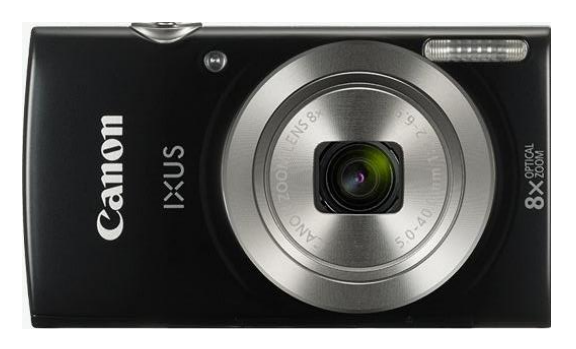

*Slika 3: Kompaktni fotoaparat vrste Canon IXUS 185 (2)*

### <span id="page-13-3"></span><span id="page-13-0"></span>**2.2.4 Pametni telefoni**

Znano je, da je razvoj pametnih telefonov prinesel široko uporabnost teh naprav, kamor spada tudi funkcija fotoaparata oz. kamere. Fotografski napredek teh naprav je v zadnjih letih izjemen. Funkcija fotoaparata vsebuje številne nastavitve, ki fotografu pomagajo posneti dobro fotografijo v različnih situacijah. Temu lahko dodamo še programsko opremo, ki jo telefoni že vsebujejo ali jo namestimo in služi za obdelavo fotografij. Ob dejstvu, da imamo telefone ves čas pri sebi, je njihova uporabna vrednost tudi v tem, da je fotoaparat vsak trenutek na dosegu roke. Tisto, kar jih tehnično loči od DSLR in brezzrcalnih fotoaparatov sta predvsem dve stvari: manjša velikost tipala in nezmožnost nastavitve optične povečave, kot tudi ostalih optičnih lastnosti, kar na koncu loči dobro fotografijo od povprečne.

# <span id="page-13-1"></span>**2.3 Fotografska oprema**

Fotografska oprema je mišljena za uporabo DSLR ali brezzrcalnih fotoaparatov, ki na področju kreativne fotografije ponujajo več možnosti. Fotoaparat je osnovna naprava, k temu je potrebno dodati objektive za različne potrebe fotografiranja, prav tako različne filtre objektivov, bliskavice, stative, daljinske sprožilce, rezervne baterije, pomnilniške kartice, fotografsko torbo ali nahrbtnik za opremo … Odvisno je, kaj fotografiramo in kakšno opremo posledično potrebujemo.

# <span id="page-13-2"></span>**2.4 Kaj je fotografija?**

»Fotografija je tehnika, s katero trajno zapišemo mirujoče ali gibajoče predmete na različne načine. V dobesednem prevodu bi pojem »fotografija« pomenil »risanje na svetlobo.« Danes najbolj poznan ter najbolj razširjen način zapisa je zagotovo digitalen zapis, obstajajo pa tudi kemični ter mehanski zapisi, ki so bili popularni pred pojavom digitalnega fotografiranja.

Z razvojem fotografije so se razvijale tudi mnoge fotografske zvrsti, ki so si za svojo sliko izbrale različne motive in teme. Tako danes poznamo ogromno različnih fotografskih zvrsti.« (3)

V splošnem velja, da je fotografija preplet znanosti in umetnosti.

### <span id="page-14-0"></span>**2.4.1 Kakšne vrste fotografij poznamo?**

Svet fotografije se v grobem loči na navadno in ekstremno fotografijo (angl. extreme exposure). Slednja ima v slovenščini dva pomena: »ekstremno izpostavljanje« (npr. nevarnosti) ali v fotografskem smislu: »ekstremna osvetlitev«. (5)

To v praksi predstavlja pojave, ki jim s prostim očesom ne moremo slediti, pogosto je videnje pojava dodatno oteženo zaradi njegove majhnosti. V takem primeru je potrebna ekstremna osvetlitev in ekstremni reakcijski čas, da dogodek ujamemo. Takšen primer je lahko trk dveh kapljic. Prva kapljica se odbije od gladine vode, druga pa jo približno 1 cm nad površino zadane. Pri tem nastane zanimiva oblika, ki jo prikazuje Slika 4.

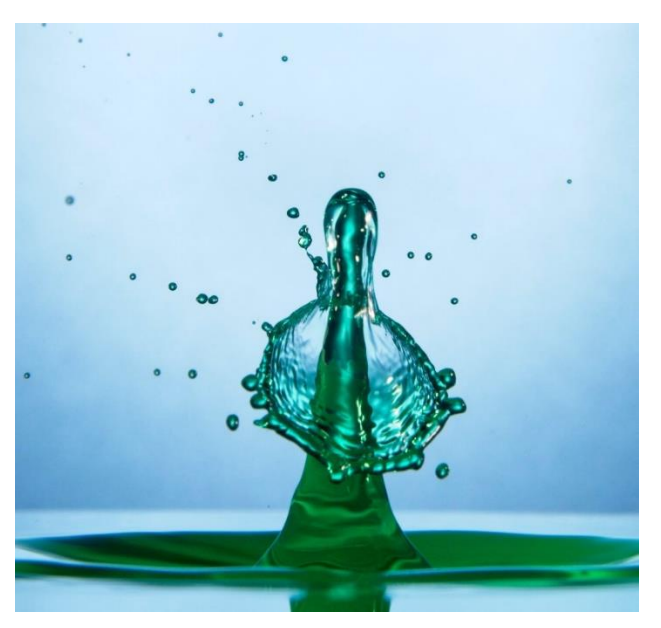

*Slika 4: Fotografija trka dveh kapljic (Vir: lasten)*

# <span id="page-14-2"></span><span id="page-14-1"></span>**2.5 Prožila za kreativno fotografiranje**

Za ustvarjanje takšnih fotografij, kot je trk dveh kapljic, je potrebno zagotoviti sinhronost proženja fotoaparata, ventila, ki spušča kapljice ustrezne velikosti in bliskavice. Bliskavice zamrznejo sliko, ko prva kapljica pade v vodo in se od nje odbije, nato pade druga kapljica in jo približno 1 cm nad površino zadane. Rezultat je lepa umetniška skulptura, ki dobi še dodatno vrednost, če bliskavici dodamo barvno zaslonko, vodi pa barvilo. (Povzeto po 8).

Na trgu obstaja več rešitev za tovrstno kreativno fotografiranje. Eden od pripomočkov, ki smo ga testirali in s pomočjo katerega je posneta fotografija na Sliki 5 je prožilnik, imenovan Pluto Trigger. Podjetje Pluto je proizvajalec fotografskih prožilnikov z več funkcijami (fotografiranje

kapljic, brezžično proženje na podlagi spremembe svetlobe ali zvoka, timelapse itd.). Cena takega prožilnika, ki smo ga naročili preko spleta, je 120 USD. Podobno deluje tudi prožilnik proizvajalca MIOPS, ki je prav tako viden na Sliki 5..

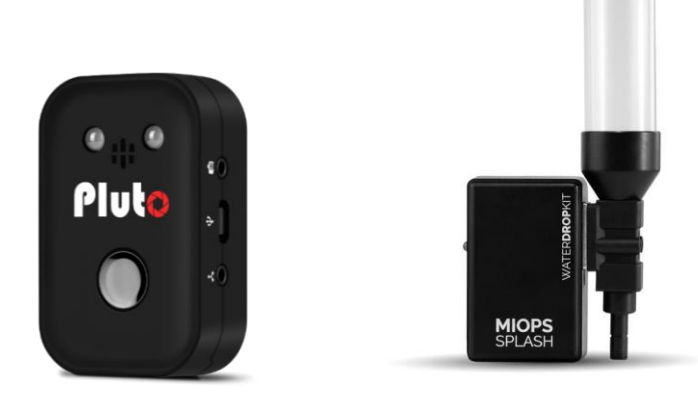

*Slika 5: Pluto Trigger (5) in prožilnik MIOPS (6)*

#### <span id="page-15-3"></span><span id="page-15-0"></span>**2.5.1 Mikrokrmilnik Arduino**

Arduino je ime za [mikrokrmilnik,](https://sl.wikipedia.org/wiki/Mikrokrmilnik) ki je zasnovan tako, da bi bili projekti z uporabo elektronike v multidisciplinarnih projektih bolj enostavno zasnovani. Strojno opremo sestavljajo [odprtokodna](https://sl.wikipedia.org/wiki/Odprta_koda) oblika plošče in 8-bitni mikrokontroler Atmel AVR ali 32-bitni Atmel ARM. Programska oprema je sestavljena iz standardnega [programskega jezika,](https://sl.wikipedia.org/wiki/Programski_jezik) [prevajalnika](https://sl.wikipedia.org/wiki/Prevajalnik) in zagonskega nalagalnika, ki se izvaja na mikrokrmilniku. (Povzeto po: 6)

Mikrokrmilnik programiramo v programskem jeziku »Arduino programming language« ali v C/C++, uporabljamo pa odprtokodni IDE, katerega lahko brezplačno naložimo s spletne strani Arduino. Za poenostavljeno programiranje v bolj zahtevnih projektih si lahko prav tako pomagamo s knjižnicami, ki so že ustvarjene. (1)

Ideja za uporabo mikrokrmilnika Arduino je, da s pomočjo te naprave izdelamo lasten sistem za sinhrono proženja fotoaparata, bliskavice in ventila, ki spušča kapljice.

# <span id="page-15-1"></span>**2.6 Programska orodja za izdelavo mobilnih aplikacij**

Ko se lotimo razvoja mobilnih aplikacij, imamo na voljo več orodij, s katerimi lahko razvijemo aplikacije. V tem delu bova predstavila nekaj orodij za izdelavo mobilnih aplikacij, njihove prednosti in slabosti ter obrazložitev najine izbire orodij.

#### <span id="page-15-2"></span>**2.6.1 Flutter**

Flutter je odprtokoden sistem, ki nam omogoča, da z enim skriptnim programskim jezikom zgradimo aplikacije, ki delujejo na več operacijskih sistemih (npr. Mac, Windows, iOS in Android). Ustvaril ga je Google in je na voljo že od leta 2017. Slika 6 prikazuje logotip Flutterja. Aplikacije v Flutterju so napisane z Dart skriptnim programskim jezikom. Na macOS, Windows in Linux sistemih deluje Flutter v Dart virtualni napravi, ki nam omogoča "just-intime" prevajanje. To pomeni, da se koda prevaja med izvršitvijo programa in ne prej. Med

pisanjem ali razhroščevanjem aplikacij nam je posledično na voljo "vroče ponovno nalaganje" funkcija, pri kateri se vse spremembe v izvorni kodi takoj izvedejo v tekoči aplikaciji, brez potrebe za ponovni zagon aplikacije ali izgube stanj. (22)

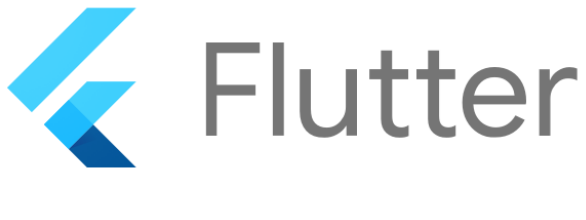

*Slika 6: Flutter (17)*

<span id="page-16-2"></span>Del Flutterja je tudi Flutter iskalnik, ki je v napisan v C++ in omogoča upodabljanje z uporabo Googlove Skia grafične knjižnice. Temeljna knjižnica Flutterja je napisana v Dart jeziku in poskrbi za osnovne razrede in funkcije, ki se uporabijo za razvoj aplikacij v Flutterju.

# <span id="page-16-0"></span>**2.6.2 React Native**

React Native je odprtokodno ogrodje za razvoj mobilnih aplikacij. Razvil ga je Facebook leta 2015 in tako kot Flutter omogoča z uporabo ene izvorne kode zgraditi aplikacije, ki delujejo na več operacijskih sistemih. Jezik, ki je pri razvoju aplikacij tukaj uporabljen je skriptni programski jezik JavaScript. Slika 7 prikazuje logotip React Nativa.

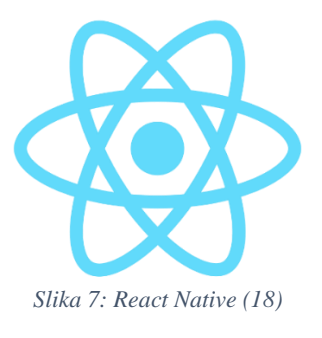

# <span id="page-16-3"></span><span id="page-16-1"></span>**2.6.3 Android Studio**

Kotlin je programski jezik, ki se uporablja v Android Studiu in ga je leta 2011 razvil JetBrains in Google. Je zelo odvisen od programskega jezikom Java, saj je bil razvit s povezanostjo z Javo. Njegova standardna knjižnica je zato odvisna od standardne knjižnice jezika Java. Omogoča večplatformno programiranje. S tem zmanjša čas pisanja in vzdrževanja iste kode za različne platforme in hkrati ohrani prednosti in fleksibilnost domačega programiranja. Common oz. običajni Kotlin vsebuje jezik, ključne knjižnice in osnovna orodja. Koda, napisana v običajnem Kotlinu dela na vseh platformah. Delovanje večplatformnega Kotlina prikazuje Slika 8. Da komuniciramo s platformami, uporabimo platformno-specifične verzije Kotlina, ki vsebujejo razširitve Kotlina in specifične knjižnice in orodja. (20)

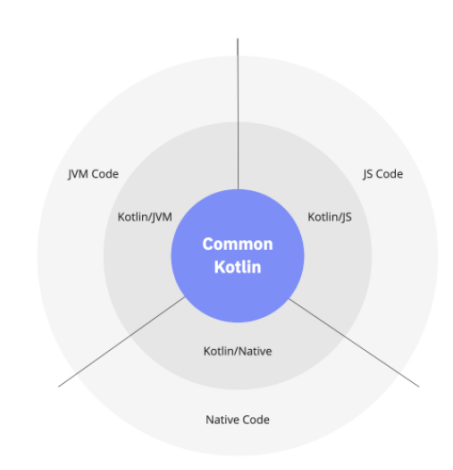

*Slika 8: Delovanjne večplatformnega Kotlina (25)*

<span id="page-17-0"></span>Android Studio je integrirano programsko okolje (IDE) za Android operacijski sistem. IDE je računalniška aplikacija, ki nam ponuja orodja za razvoj programov. IDE običajno vsebuje urejevalnik kode, prevajalnik, razhroščevalnik in ostala orodja za izboljševanje programa. Za razliko od drugih IDE okolji, je Android Studio narejen specifično za izdelavo Android aplikacij. Deluje na Windows, macOS in Linux sistemih. Od 7. 3. 2019 je Kotlin prednosten jezik za razvoj Android aplikacij, še vedno pa sta na voljo tako Java, kot tudi C++. (19)

|                                                                                                    | Bie Edt View Navigate Code Analyze Befactor Build Run Tools VCS Window Help bluetoothapplication-activity_main.xml[bluetoothapplication.app]-AndroidStudio                                                                                                    |                                                                                                    | $\Box$                                                                                              |
|----------------------------------------------------------------------------------------------------|----------------------------------------------------------------------------------------------------|----------------------------------------------------------------------------------------------------|----------------------------------------------------------------------------------------------------|
| bluetoothapplication ) app ) src ) main ) res ) layout ) de activity main xml                                                                                                    |                                                                                                    | <b>く MARIO - CPRESSLAPIO - ▶ C 三巻 C の あ I   mg 回 お ほ Q   Q   B</b>                                                                                                    |                                                                                                    |
| M Android =                                                                                                    | $\bigoplus \ \div \ \vert\! \Phi \ \vert = \ \bigoplus \ \text{Msin} \land \text{civity} \text{in} \times \ \bigoplus \ \text{scivity\_main} \text{zml} \times \ \bigoplus \ \text{civity\_setting\_sml} \times \ \bigoplus \ \text{civity\_setting\_sml} \times \ \bigoplus \ \text{cityity\_swl} \times \ \text{city\_swl} \times \ \text{city\_swl} \times \ \text{city\_swl} \times \ \text{city\_swl} \times \ \text{city\_swl} \times \ \text{city\_swl} \times \ \text{city\_swl} \times \ \text{city\_$                                                                                                    |                                                                                                    |                                                                                                    |
| $\frac{3}{2}$ = $\frac{1}{2}$ app<br>$\blacktriangleright$ <b>III</b> marifiests<br><b>V</b> In law<br>▼ Ell com.example.bluetoothapplication<br><b>O</b> MainActivity<br>Setting Activity<br>Elli com.example.bluetoothapplication (androidTest)<br>E Emcom.oramplo.bluatoothapplication (to<br><b>Filipina</b> (generated)<br>V ligns<br>> Ell drawable<br><b>V</b> Emilyout<br>an activity main am!<br>activity settings.xml<br>> Ell mipmap<br>▼ Envalues<br>me colorsional<br>de strings.xml | k?nml version="1.0" encoding="utf-8"?><br>@ Coandroidx.constraintlayout.widget.ConstraintLayout xmlms:android="http://schemas.android.com/apk/reg<br>xmlms:app="http://schemas.android.com/apk/res-auto"<br>smlns:tools="http://schemas.android.com/tools"<br>android:layout_width="match_parent"<br>android:layout height-"match parent"<br>tools:context=".MainActivity"><br>cButton<br>android:id="@+id/button"<br>android: layout_width="wrap_content"<br>77<br>android:layout_height="wrap_content"<br>$13 -$<br>android:onClick="send"<br>android:text-"ZAZENI"<br>$\Delta$<br>$15 -$<br>app:layout constraintBottom toBottomOf-"parent"<br>app:layout_constraintEnd_toEndOf="parent"<br>16.<br>17<br>app:layout_constraintHorizontal_bias="0.496" | ● S DPixel v M-30 v ®Bluetoothepplication v © Default (en-us) v<br>◎ 过 (中) 兵 米 工<br><b>NAPRAVE</b><br>10<br><b>KATLICAT</b><br>KARLINGA 1<br>edsTextBurrher4                                              | Code El Solit El Design<br>$A =$<br>$\bullet$<br><b>NATIONS</b>                                     |
| $\blacktriangleright$ Ell themes (2)<br><b>In res</b> (generated)<br>$\blacktriangleright$ $\implies$ Gradle Scripts                                                                                                    | app:layout_constraintStart_toStartDf="parent"<br>79<br>app:layout constraintTop toBottomOf-"@Hid/editTextNumber"<br>app:layout constraintVertical bias="0.356" /><br>$28 - 6$<br>$21 -$<br>cButton<br>$22 - 0$<br>android:id="@+id/button2"<br>-2.5<br>24.<br>android: layout width-"wrap content"<br>android: Layout height: "wrap content"<br>26<br>android: layout warginTop="16dp"<br>android: layout marginted="16dp"<br>27<br>android: layout marginRight="16dp"<br>2R<br>android:ontlick="launchSettings"<br>$20 -$<br>201<br>android:text-"POVEZAVA"<br>app:layout_constraintEnd_toEndOf="parent"<br>$-21$<br>$32 - 6$<br>app:layout constraintTop toTopOf-"parent" /><br>22                                                                     | KARLIICA 2<br>10<br>KAPLICA?<br>addition Newton's<br>CARLIDA 2.2 AVEX<br>editTextNumber2<br>KAPLICA? ZAMK 60<br><b>FLASH ZAM K</b><br>250<br>FLASH ZAMIK<br>ed Textilis viber<br>242EN<br><b>73.2 FMI</b> |                                                                                                    |
| !!!! TODO I METerminal 은 Database Inspector ▶ 소Bun へ Build 로오logcat の Profiler<br>$\Box$ Failed to start monitoring emulator (554 (31 minutes ago)                                                                                                    | <edittext<br><math>M = 17</math><br/>android:id="@:id/editTextNumber4"<br/><math>-2/5</math><br/>android: layout width:"wrap_content"<br/><math>\sim</math><br/>android: layout_height="wrap_content"<br/>android:layout.marginTop:"176dp"<br/><math>-</math><br/>android:ems="10"<br/><math>20 -</math><br/>android:inputType-"number"<br/><math>-0.01</math><br/><math>41 -</math><br/>android:text-"10"<br/>app:layout_constraintEnd_toEndOf="parent"<br/>42<br/>43.<br/>app:layout constraintHorizontal bias-70.07</edittext<br>                                                                                                    |                                                                                                    | 13 <sub>1</sub><br>$\Box$<br><b>In Event Log R. Layout Inspector</b><br>1:1 CRLF UTF-8 4 spaces ● 曼 |

*Slika 9: Android Studio grafični uporabniški vmesnik (Vir: lasten)*

<span id="page-17-1"></span>Ker je možna samo izdelava Android aplikacij, je na voljo refactoring specifično za Android. Kot je vidno na zgornji sliki (Slika 9), ima grafični uporabniški vmesnik, ki je intuitiven in enostaven. Uporabniku omogoča, da oblike in komponente preprosto izbere in povleče na aplikacijo. Naprednejši uporabniki lahko komponente oblikuje tudi sami z XML jezikom.

Android Studio je zelo dostopen, saj lahko zaženemo in razhroščujemo aplikacije tudi brez fizične Android naprave s pomočjo vgrajenega Android posnemovalnika, ki je hiter in odziven.

Zaradi predhodnih izkušenj z Javo in Android Studio, je bila na koncu to tudi najina izbira. Čeprav imata tako Flutter in React Native možnosti razvoja aplikacij za več operacijskih sistemov, nama je predhodno znanje z Android Studiom omogočilo izdelavo bolj izpopolnjene aplikacije. V prihodnosti nam še vedno ostaja možnost nadgraditve aplikacije, da bo delala tudi na iOS operacijskem sistemu.

# <span id="page-18-0"></span>**2.7 Vpliv lastnosti kapljevin pri fotografiranju kapljic**

»Fotografiranje vodnih kapljic pokaže svet vode, kot ga nismo vajeni. V naravi lahko vidimo, kako vodne kapljice skačejo po lužah, ampak vseh podrobnosti teh dogajanj s prostim očesom ne moremo videti. Zato gre pri tej zvrsti fotografije za kombinacijo makrofotografije, hitrega zajema podatkov, fizikalnega eksperimenta in kemijskih lastnosti snovi.« (7)

Cilj vsakega fotografa je narediti kakovostno fotografijo. V svetu fotografiranja kapljic je poleg opreme in scene dobro poznati tudi lastnosti snovi – v našem primeru kapljevin. Dobro je, da poznamo iz fizike tiste pojme, ki lahko imajo pri odboju kapljic pomembno vlogo. Za dober izgled kapljic je potrebno tudi preskusiti različne snovi in povezati teorijo s prakso. Literatura (12) navaja, da je smiselno uporabiti sredstvo za zgoščevanje vode, da postane bolj viskozna. Na ta način postanejo stolpci odbitih kapljic višji in tanjši.

# <span id="page-18-1"></span>**2.7.1 Viskoznost**

»Viskoznost je merilo odpora tekočine proti strižni napetosti, ki delujejo na plasti tekočine med gibanjem.« (21)

V praksi to pomeni, da je viskoznost lastnost tekočin, ki povzroči, da je ovirano gibanje same tekočine oz. deluje zaviralno na telo, ki se giblje v viskozni tekočini. Kot primer teče voda hitreje od olja ali medu. Olje je bolj viskozno od vode, med je bolj viskozen od vode in olja. Če vse te snovi segrejemo, se viskoznost zniža. (Povzeto po: 21)

# <span id="page-18-2"></span>**2.7.2 Površinska napetost**

Površinska napetost je pojav, ki povzroči, da se površina kapljevine obnaša kot napeta opna, na katero lahko položimo lahek predmet – in predmet obstane na površini. Pri tem [sila vzgona](https://si.openprof.com/wb/vzgon) ni vpletena, saj je gostota telesa lahko večja od gostote tekočine. Površinsko napetost opazimo, če kapljevina miruje pri nižjih temperaturah. [Termično gibanje](https://si.openprof.com/wb/toplota_in_temperatura) molekul pri višjih temperaturah slabijo pojav površinske napetosti. Čista voda ima pri [standardnih pogojih](https://sl.wikipedia.org/wiki/Standardni_pogoji) površinsko napetost približno 70 mN/m. Površinsko napetost močno zmanjša dodatek [mila](https://sl.wikipedia.org/wiki/Milo) ali detergenta (približno 25 mN/m). Še nekaj vrednosti: glicerin 64 mN/m, olivno olje 33 mN/m … (Povzeto po 23)

# <span id="page-19-0"></span>**3 CILJI IN METODE RAZISKOVANJA**

# <span id="page-19-1"></span>**3.1 Fizikalno ozadje trka kapljic**

Preden načrtujemo lastni sistem za fotografiranje trkov kapljic, je potrebno poznati in razumeti ozadje fizikalnega dogajanja, kot tudi delovanje vključenih naprav.

Osnovo delovanja prikazuje spodnji diagram, ki ga bova pojasnila z delovanjem vključenih naprav v zaporedju:

- Fotoaparat nastavimo v nastavitev M (Manual), zaslonko nastavimo na f/16 z namenom, da je slika dovolj ostra na široki površini, čas odprtja zaslonke pa naj bo dovolj velik, npr. 1 do 1,5 sekunde.
- V tako dolgem času odprte zaslonke (naš primer je 1,3 sekunde), se zgodi celoten pojav.
- Fotoaparat je najbolje, če lahko prožimo s prožilom, ki istočasno sproži tudi ostale naprave, kot so valj in bliskavice. V našem primeru smo ga prožili brezžično – z IR signalom. Proženje fotoaparata se začne pri času 0 ms, traja pa okoli 10 ms.
- Ob začetku (pri 0 ms) damo ukaz tudi šobi ventila, da se odpre za nekaj ms v našem primeru za 20 ms. Čas odprtja šobe ventila tudi definira velikost kapljice in 20 ms predstavlja povprečno veliko kapljico, zato to spremenljivko poimenujemo »drop size 1«.
- Prva kapljica je padla proti posodi, kjer jo bomo fotografirali in zato smo za kratek čas šobo ventila zaprli (v našem primeru za 70 ms) in to poimenujemo kot »drop delay«. Ta spremenljivka predstavlja čas, ki preteče od zaprtja šobe ventila za tvorbo prve kapljice do odprtja šobe za tvorbo druge kapljice.
- Potem smo šobo ventila zopet odprli za drugo kapljico spet za enako velikost kapljice (20 ms), kar imenujemo »drop size 2«.
- V diagramu se vidi, da je medtem prva kapljica padla na spodnjo površino vode, se potopila v tej – spodaj ležeči vodi in se od površine vode dvignila.
- Sedaj, ko se prva kapljica dviga s spodnje gladine vode, se ji približuje druga kapljica in približno 1 cm nad površino pride do trka obeh kapljic.
- Trk kapljic mora ujeti bliskavica ali več bliskavic, ki so vezane vzporedno. Ta čas na prožilih nastavimo kot »flash delay«. V našem primeru z diagrama se to zgodi pri 170 ms. Pomembna je tudi nastavitev bliskavice, ki jo nastavimo na ročni način M (Manual), moč bliskavice pa nastavimo na 1/64 ali 1/128.
- Če je bil čas zaslonke odprt (1 do 1,5 sekunde), je to dovolj, da se v tem času lahko odvije celoten proces. Za končno ustvarjeno sliko pa je potreben element sprožene bliskavice, kjer moramo eksperimentirati in iz izkušenj predvideti, kdaj se bo zgodil atraktiven trk kapljic.

Celoten proces trka in grafičen prikaz pomena spremenljivk prikazuje Slika 10.

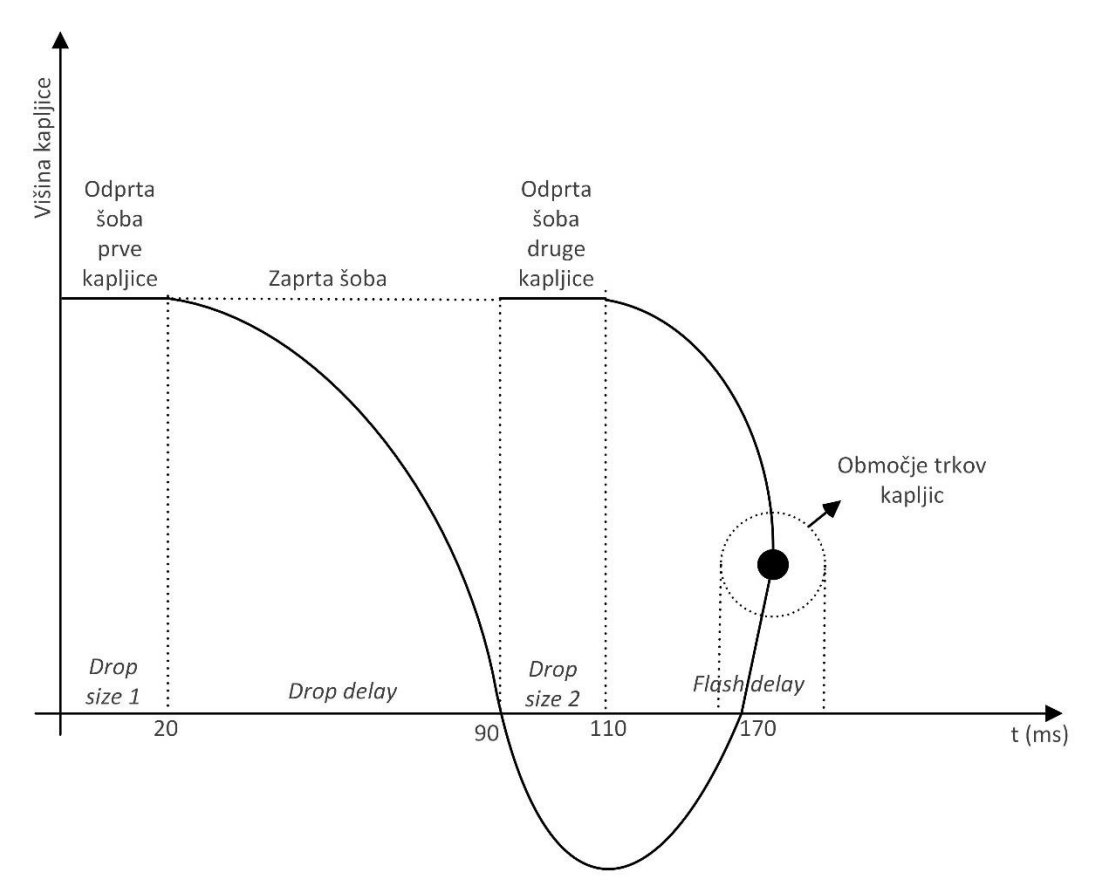

*Slika 10: Graf, ki prikazuje odvisnost višine kapljice od časa*

#### <span id="page-20-1"></span><span id="page-20-0"></span>**3.2 Pomoč aplikacije za proženje sistema**

Za lažje upravljanje sistema je po vzpostavitvi delovanja proženja sistema zelo dobrodošla pomoč proženja preko mobilne aplikacije. To pomeni, da med pametnim telefonom in mikrokrmilnikom Arduino vzpostavimo povezavo preko bluetooth komunikacije.

Aplikacija mora omogočati nastavitev parametrov, ki vplivajo na trke kapljic preko štirih parametrov, ki so razvidni s Slike 10:

- Drop size 1
- Drop delay
- Drop size 2
- Flash delay

Parametri nastavitev so bili tudi osnova za konstruiranje izgleda uporabniškega vmesnika mobilne aplikacije.

Ko sistem pravilno deluje in je povezan preko aplikacije, valj spusti dve zaporedni kapljici. Pri nastavitvah v aplikaciji bi morda pričakovali podatek za vnos velikosti kapljice v kubičnih milimetrih, vendar je ta podatek podan v milisekundah, saj velikost kapljice definiramo s časom odprtja šobe valja v milisekundah, ki spušča kapljice. Za tak način definiranja in prikaza velikosti kapljice sva se odločila zaradi potencialne kasnejše povezljivosti in primerljivosti z že izdelanimi sistemi proženj. Če torej nastavimo velikost prve kapljice 20 ms, bo šoba odprta 20 ms. Čas odprtja šobe vpliva na velikost kapljice in tudi na njeno obliko.

# <span id="page-21-0"></span>**3.3 Dodatki pri fotografiranju kapljic**

Cilj fotografiranja kapljic je, da ujamemo njihov trk, vendar samo to ni dovolj. Potrebno je ustvariti lepo sceno. Zato je smiselno vodi dodati barvilo, bliskavicam pa dodati barvne filtre iz folij, kot jih tudi imenujejo. Slika 11 prikazuje omenjene dodatke, barvila na levi, barvne filtre oz. gele pa na desni.

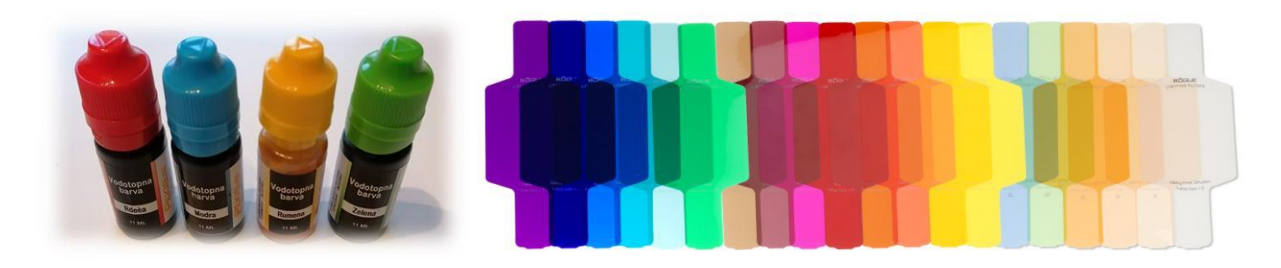

*Slika 11: Živilska barvila za vodo in različni barvni filtri za bliskavice (Vir: lasten)*

<span id="page-21-1"></span>V vodni valj nalijemo vodo, ki je destilirana, z namenom, da ne pride do zamašitev zaradi oprijemanja stene cevi zaradi vodnega kamna. Tej vodi dodamo 1 do 2 kapljici barvila, da so učinki fotografij figur ob trkih kapljic lepši.

Pod valj postavimo dve posodi. V prvo – lovilno posodo, ki je napolnjena z vodo do vrha in po želji jo tudi lahko obarvamo z barvilom – padajo kapljice iz ventila. Druga posoda je pod lovilno in je pladenj, ki ima zaščitno vlogo, da se voda v lovilni posodi ne razliva po mizi.

Fotoaparat potrebuje stojalo, drugo stojalo z nosilno roko potrebuje tudi valj, ki spušča kapljice. Če imamo možnost, uporabimo za tovrstno fotografiranje makro objektiv, čeprav da dobre rezultate tudi objektiv za vsesplošno uporabo.

Celoten sistem povezujejo še kabli, ki povežejo napravo za proženje z valjem in bliskavicami. Proces fotografiranja izvajamo v temi, da so učinki trkov kapljic na fotografijah lepo vidni. Na Sliki 12 lahko vidimo postavitev fotoaparata na ustrezno nastavljeni višini, prav tako pa valj za spuščanje kapljic in postavitev lovilne posode. Stojali potrebujemo tako za fotoaparat kot tudi za valj za spuščanje kapljic.

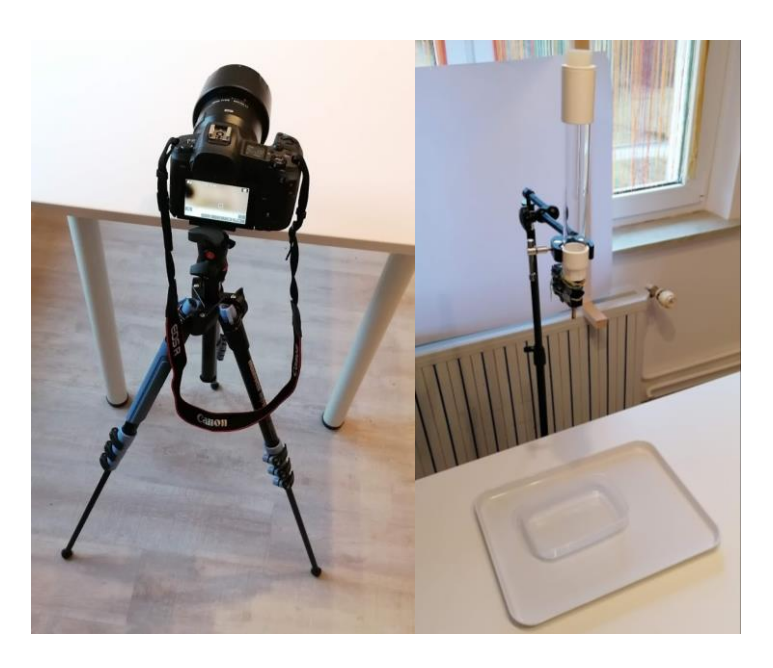

*Slika 12: Stojalo za fotoaparat (levo) in postavitev valja ter posod pod njim (desno) (vir: lasten)*

# <span id="page-22-1"></span><span id="page-22-0"></span>**3.4 Proženje fotografiranja kapljic z mikrokrmilnikom Arduino**

Za izdelavo prototipa kontrolnega vezja sva uporabila mikrokrmilnik Arduino Uno (Slika 13), ki ima 14 digitalnih priključkov, katere lahko definiramo kot digitalne vhode ali digitalne izhode in 6 od teh lahko uporabimo kot PWM izhode. Ima tudi 6 analognih vhodov. Napaja se lahko preko USB kabla, priključenega na računalnik in to nam zagotavlja 5 V enosmerne napetosti. Ko imamo program naložen na mikrokrmilnik in ni več potrebe po spreminjanju kode, lahko uporabimo baterijsko napajanje (9 V enosmerne napetosti). Arduino Uno sva uporabila le kot prototip, saj meri 68,6 mm v dolžino in 53,4 mm v širino. Pri razvijanju končnega izdelka bova uporabila manjši mikrokrmilnik Arduino Nano, velikosti 18 x 45 mm.

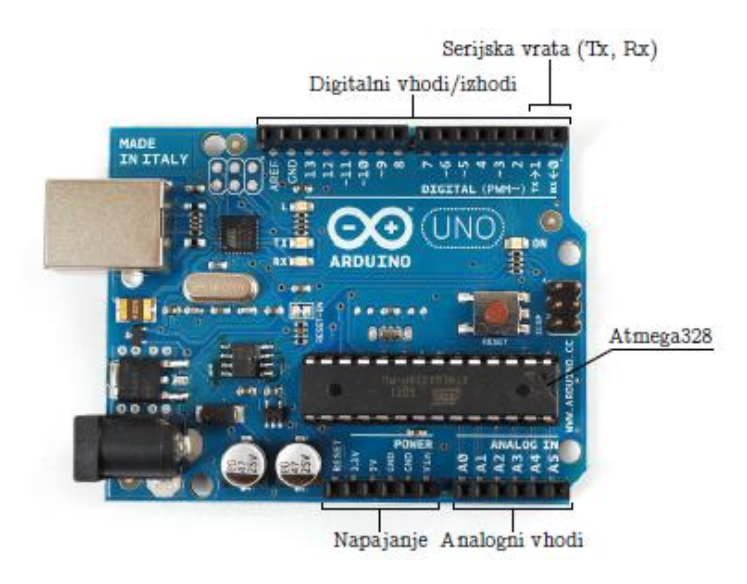

<span id="page-22-2"></span>*Slika 13: Arduino Uno (1)*

#### <span id="page-23-0"></span>**3.4.1 Brezžično proženje fotoaparata**

Ena izmed funkcij, ki jo imajo nekateri fotoaparati (predvsem tipa DSLR), je proženje preko IR signala. Takšni fotoaparati so opremljeni z dvema IR diodama: sprejemno in oddajno. Mi smo za fotografiranje uporabljali fotoaparat tipa Canon EOS 600D (Slika 14).

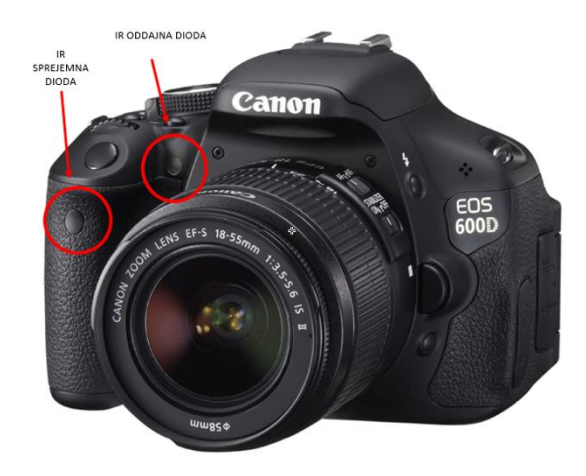

*Slika 14: Canon EOS 600D z označenimi IR diodami (2)*

<span id="page-23-1"></span>Če sva želela med fotoaparatom in IR diodo vzpostaviti komunikacijo, sva morala ugotoviti dolžino in število impulzov, ki ta signal sestavlja. Pri raziskovanju sva ugotovila, da imajo fotoaparati različnih proizvajalcev tudi različne dolžine in število impulzov za IR komunikacijo. Proizvajalci, kot so Canon, Sony, Nikon itd. ne podajajo informacij o signalih potrebnih za proženje. Tako sva imela dve možnosti, in sicer iskanje obstoječih rešitev na spletu ali pa meritev signala z osciloskopom na obstoječem fotoaparatu, ki zahteva tvegano odprtje ohišja fotoaparata. Bila sva uspešna pri iskanju obstoječih rešitev na spletu. Slike signala so bile objavljene na spletni strani [http://www.doc-diy.net/,](http://www.doc-diy.net/) kjer je veliko DIY projektov, večinoma tehnične narave. Oddajno IR diodo sva pridobila iz starega daljinca za TV, kar se je izkazalo za dobro odločitev, saj ima taka IR dioda dober uporabniški vidik zaradi možnosti proženja iz večjih razdalj. Slika 15 prikazuje del signala (posnetega z osciloskopom), ki ga IR dioda pošlje fotoaparatu, ki se nato sproži.

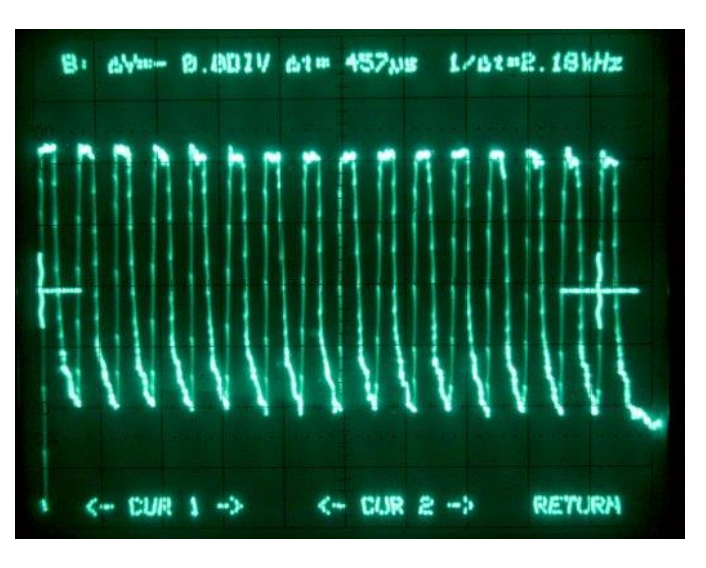

*Slika 15: Posnetek zaslona izmerjenega signala z osciloskopom (10)*

<span id="page-24-1"></span>S Slike 16, ki prikazuje celotno obliko signala, je razvidno, da je signal za proženje pravokotne oblike. Prožilni signal ima v stanju logične "1" dolžino 15 µs, prav tako je dolžina enaka za vrednost logične "0". Vrednost logične "1" in "0" se izmenoma ponovi šestnajstkrat. Sledi zakasnitveni signal, ki ima vrednost logične "0" in je dolg za delo s fotografskim aparatom 7330 µs. Nato se ponovi prožilni signal.

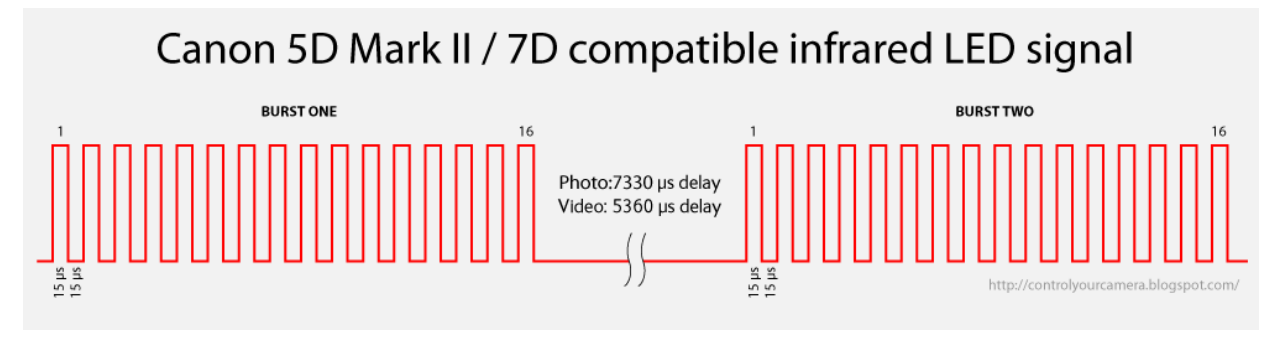

*Slika 16: Oblika signala, potrebnega za proženje Canon DSLR fotoaparatov (11)*

#### <span id="page-24-2"></span><span id="page-24-0"></span>**3.4.2 Proženje valja in bliskavice**

Če želimo kapljice spuščati z višje točke na nižjo, lahko to storimo na več načinov. Ena možnost je ročno (s kapalko), vendar ta način ni natančen, saj ne moremo oblikovati točno določene velikosti kapljice, težava je tudi časovna usklajenost. Le sreča bi lahko omogočila spust kapljice v milisekundah, ki bi predstavljale želeni učinek trkov kapljic na fotografijah. Prav tako mora kapljica pasti na točno določeno mesto v lovilno posodo z vodo, kakor smo z objektivom izostrili in verjetnost, da bomo roko toliko časa držali na istem mestu, je nična. Kot rešitev so proizvajalci prožilnikov razvili valje, kamor nalijemo tekočino in iz katerih spuščamo kapljice po uporabnikovih navodilih na milisekundo natančno. Uporabila sva produkt Pluto Valve (Pluto valj), proizvajalca Pluto. Najprej sva ga preučila in pogledala, kako deluje. Ima 12 V enosmerno napajanje, ki ga zagotavlja alkalna baterija tipa A23. Če želimo Pluto Valve uporabljati skupaj s Pluto Triggerjem, ga moramo žično povezati s kontrolno ploščo Pluto

Triggerja na izhod za valj. Valj ima tudi tipko, s katero lahko preizkusimo njegovo delovanje. Na kontakte te tipke sva prispajkala dve žici in ju povezala s krmiljenim delom enokanalnega relejnega modula TONGLING, ki deluje na 5 V enosmerne napetosti. Na krmiljenem delu sva uporabila delovni kontakt. S povezavo valja na relejni modul sva zagotovila proženje kapljic po uporabnikovih željah. Pri tem koraku sva načrtovala, da uporabnik aplikacije lahko vnese velikost prve in druge kapljice in časovni razmik med njima. Elektronsko vezje Pluto valja z že prispajkanima žicama za priključitev na relejni modul prikazuje Slika 17.

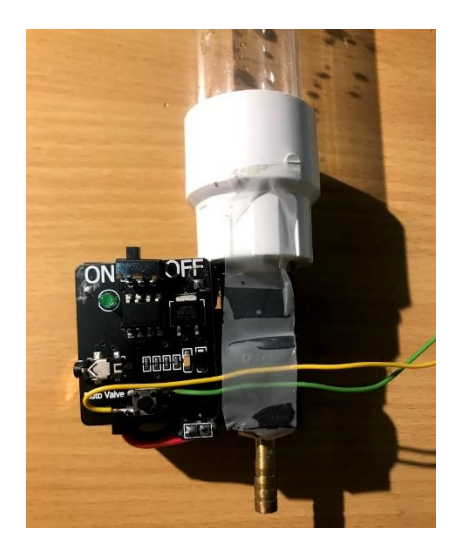

*Slika 17: Elektronika valja Pluto valve s prispajkanima kontaktoma za relejni modul (Vir: lasten)*

<span id="page-25-0"></span>S tem se ustvarjanje kontrolnega vezja še ni zaključilo. Fotografiranje trkov vodnih kapljic se izvaja v skoraj popolnoma zatemnjenem prostoru, zato je uporaba bliskavic obvezna. Za naše projekte smo se posluževali bliskavice Stroboss 60 C znamke Quadralite. Ta ima lasten sistem napajanja, in sicer s štirimi polnilnimi baterijami AA napetosti 1.5 V, vezane pa so zaporedno, torej je skupna napetost 6 V (DC). Eden izmed načinov, ki omogoča proženje te bliskavice, je preko 3,5 mm ("mini jack") priključka, ki ga vtaknemo v za to namenjeno priključno sponko na napravi. Sestavljen je iz treh žic (črna, rdeča, rumena), vendar se za proženje koristita le dve od teh, kot so pokazale meritve z osciloskopom. Prva ključna ugotovitev je torej bila, da če želimo sprožiti bliskavico, potrebujemo le črno žico – masa; in rdečo žico – +5 V. Rumena žica je ostala nepovezana. Pri tem se nama je zdelo dobro zopet uporabiti enak relejni modul, ki sva ga uporabila ob proženju valja. Na krmiljenem delu releja sva zopet uporabila delovni kontakt, nanj pa sva priključila črno (masa) in rdečo žico (+5 V). Ko nama je z mikrokrmilnikom uspelo sprožiti eno bliskavico, ni bilo nobenih težav pri proženju več bliskavic, saj jih lahko povežemo vzporedno. Slika 18 prikazuje priključek "mini jack", ki sva ga uporabila za proženje bliskavice.

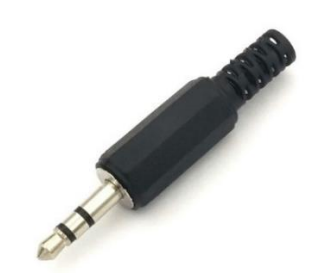

*Slika 18: 3,5 mm priključek za bliskavico (12)*

#### <span id="page-26-1"></span><span id="page-26-0"></span>**3.4.3 Izdelava programa**

Pred predstavitvijo izdelave programa je dobro pogledati, kakšna je najina ideja vključenosti in povezanosti posameznih komponent. Svoje zamisli o delovanju lastnega sistema sva vključila v spodnjo shemo.

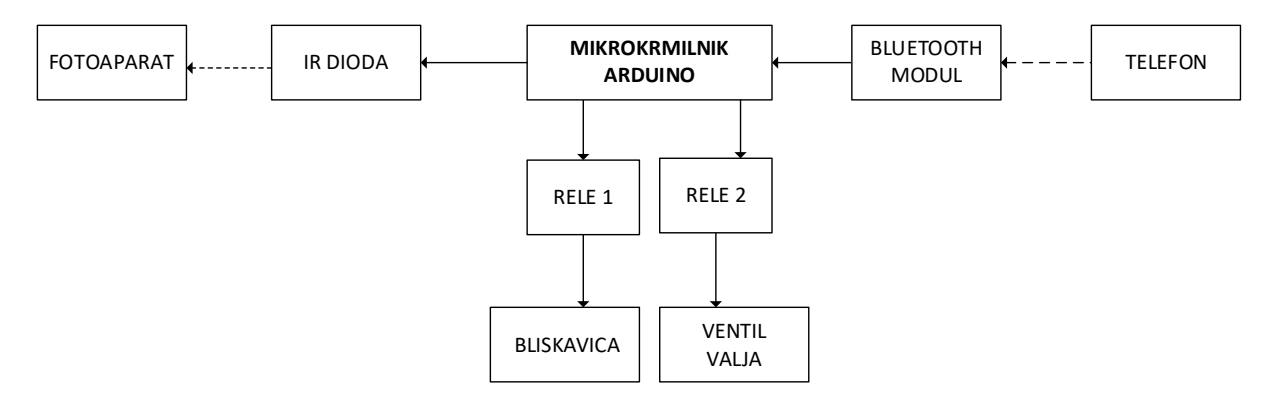

*Slika 19: Blokovna shema povezav (vir: lasten)*

<span id="page-26-2"></span>Za izdelavo kontrolnega vezja prožilnika sva uporabila mikrokrmilnik Arduino in njegovo programsko opremo. V prostor pred funkcijo setup sva določila, na katere digitalne priključke priključiti vse tri digitalne izhode (IR dioda in oba releja). Ustvarila sva spremenljivke za čas, štiri od teh so tudi del menija, torej parametri, ki jih uporabnik vnese. Za lažjo organizacijo sva v funkciji cas ustvarila nove spremenljivke, kamor sva postavila vsote določenih pomembnih časovnih intervalov. Tako sva občutno skrajšala dolžino programa. Posnetek zaslona dela programa, kjer so določene spremenljivke prikazuje Slika 20.

```
const int releV=8: //rele za vali prikliučen na D8
const int releF=9: //rele za bliskavico priključen na D9
const int IR=10; //IR dioda priključena na D10
const int tipka=11;
int state;
               //stanje za void valj()
                //stanje za void ir()
int stateIR;
int drop1=15;
                  //DROP1 SIZE
int dropdelay=120; //DROP2 DELAY
\verb|int drop2delay|; //vsota dropl in dropdelay
int drop2:
                 //vsota dropl, dropdelay in drop2time
int drop2time=15; //DROP2 SIZE
                  //sem se shrani čas, ko se postopek izvede
int intervall:
int flashDelay=420; //FLASHDELAY
```
<span id="page-26-3"></span>*Slika 20: Spremenljivke in priključki*

Ko sva začela pisati del programa za proženje valja in bliskavic, sva najprej z osnovnim programerskim znanjem mislila uporabiti najbolj znano časovno funkcijo delay, ki pa ima tako prednosti kot slabosti. Ko sva testirala kontrolno vezje, nič ni delovalo, saj prej omenjena funkcija za čas, ki smo ga določili, da ga zakasnimo, ustavi mikroprocesor. Ker program vsebuje veliko časovnih dogodkov, ki se povezujejo in prekrivajo, z uporabo funkcije delay ne bi nikoli optimalno deloval v našem primeru, saj bodisi ne bi sprožilo releja za bliskavico, bodisi ne releja za valj, zato je dosti bolje uporabiti funkcijo millis() v if zankah (Slika 21). Tako v programu zagotovimo večopravilnost.

```
if(state==HIGH&&millis()-intervall>0&&millis()-intervall<drop1){
                                                                                         //\check{c}e \; jdigitalWrite (8.LOW):
-1
if(state==HIGH&&millis()-intervall>dropl&&millis()-intervall<drop2delay){
digitalWrite(8, HIGH);
                                                                                         1/vent
\overline{\phantom{a}}if(state==HIGH&&millis()-intervall>drop2delay&smillis()-intervall<drop2){
                                                                                           1/\check{c}\epsilondigitalWrite (8.LOW):
\mathbf{1}if(state==HIGH&&millis()-intervall>drop2){
                                                                                           //podigitalWrite(8, HIGH);
if(state==HIGH&&millis()-intervall>drop2&&millis()-intervall<flashDelay){
                                                                                            1/\check{c}\epsilondigitalWrite(9.HIGH):
digitalWrite(8, HIGH);
if(state==HIGH&&millis()-intervall>flashDelay&&millis()-intervall<flashDelay+400){
digitalWrite (9.LOW):
                                                                                         1/\check{c}e f
intervall=millis();
                                                                                         //k0.5state=LOW;
\mathbf{1}
```
*Slika 21: Proženje valja in bliskavice*

<span id="page-27-1"></span>Za proženje fotoaparata sva uporabila for zanko in v njej funkcijo delayMicroseconds. Vzpostavljanje IR komunikacije se izvede ob zagonu programa in je na ravni par milisekund. Zgodi se tako hitro, da praktično ni možnosti, da bi ta del programa zaustavil kakšen drug dogodek in se program ne bi pravilno izvedel. Ko sva naredila ta del, sva prožilnik testirala z vnašanjem parametrov v računalnik in vsakič znova naložila. Težave so se pojavile, ko sva na mikrokrmilnik priključila še Bluetooth modul HC-05 z namenom, da bi lahko parametre vnašala preko mobilne aplikacije in zagnala program. Uspešno nama je uspelo poslati vrednosti posameznih spremenljivk (z vnašanjem parametrov v aplikacijo na mobilnem telefonu), ki so se tudi izpisale na serijskem monitorju, vendar sva pri ponovnem fotografiranju ter sprožitvi kapljic naletela na težave. If stavki, ki so "odgovorni" za ponoven zagon relejev ter sprožitev fotoaparata niso prešli v logično stanje 1 zaradi zapleta pri intervalih.

#### <span id="page-27-0"></span>**3.5 Mobilna aplikacija**

V nadaljevanju je opisan razvoj mobilne aplikacije, ki je nastajala na osnovi podpornih orodij, ki sva jih opisala v poglavju Pregled objav.

### <span id="page-28-0"></span>**3.5.1 Izgled aplikacije**

Zasnova aplikacije sledi uporabniškim potrebam pri proženju sistema za fotografiranje kapljic. Glavna stran aplikacije (imenovana MainActivity) vsebuje na sredini zaslona 4 polja, v katera lahko uporabnik vnese vrednosti, kot je razvidno s Slike 22. Poleg teh polj so napisi, ki uporabniku sporočijo, katero polje shrani katero vrednost. V zgornjem desnem kotu ekrana se nahaja gumb NAPRAVE, ki odpre drugo stran, kjer lahko izberemo napravo, na katero se želimo povezati. Ko imamo napravo izbrano, se pod poljih za vnos vrednosti izpiše MAC naslov izbrane naprave. V spodnji polovici ekrana se nahaja gumb ZAŽENI, ki pošlje izbrani napravi naše vnesene podatke. V primeru, da program med izvajanjem naleti na kakšno napako, se ta napaka izpiše pod gumbom ZAŽENI.

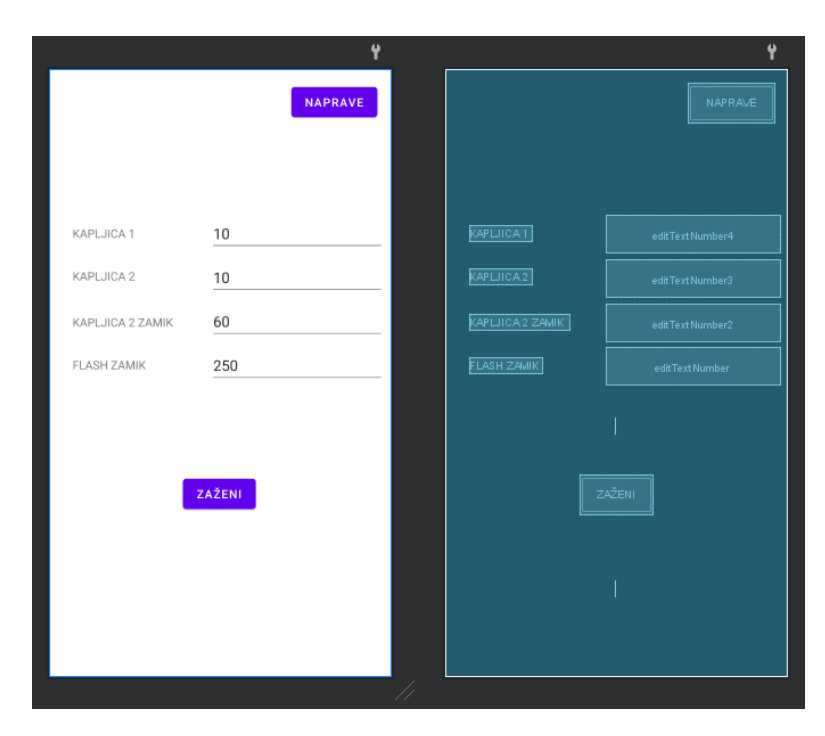

*Slika 22: Izgled MainActivity (Vir: lasten)*

<span id="page-28-1"></span>Ob kliku na NAPRAVE se zažene druga stran (imenovana SettingsActivity in prikazana na Sliki 23), kjer se na zgornji polovici zaslona prikaže seznam vseh bluetooth naprav, ki so seznanjene s telefonom. Ob kliku na želeno napravo se ime ter MAC naslov te naprave izpišeta v spodnjih napisih. Ko pritisnemo gumb SHRANI, se ta stran zapre in smo zopet na glavni strani.

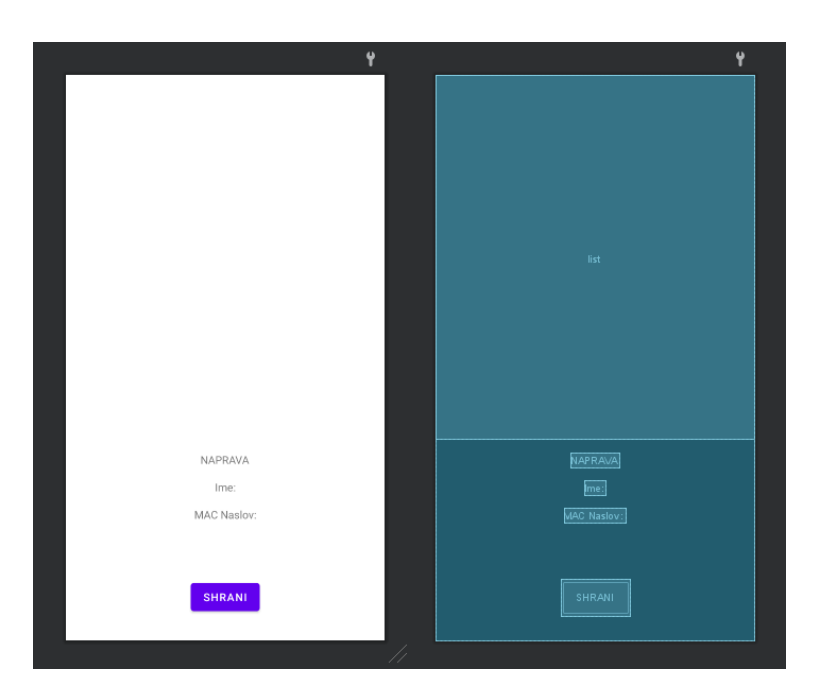

*Slika 23: Izgled SettingsActivity (Vir: lasten)*

# <span id="page-29-2"></span><span id="page-29-0"></span>**3.5.2 Delovanje aplikacije**

Namen naše mobilne aplikacije je poslati 4 podatke Arduino mikrokrmilniku, ki te podatke uporabi za sprožitev fotoaparata, bliskavice in vodnega ventila. Podatki, ki jih aplikacija pošlje so: velikost prve kapljice, velikost druge kapljice, zamik druge kapljice glede na prvo kapljico ter zamik proženja bliskavice.

# <span id="page-29-1"></span>**3.5.3 Delovanje MainActivity**

Glavno stran (poimenovano MainActivity) sestavljajo 4 funkcije. V prvi funkciji, onCreate (Slika 24), ki se zažene ob zagonu aplikacije, se s pomočjo SharedPreferences pridobi zadnja shranjena vrednost naprave, s katero se hočemo povezati. Shared Preferences je metoda shranjevanja podatkov, ki nam omogoča, da podatke shranimo ali pridobimo s pomočjo ključa in vrednosti. Naprava je shranjena pod spremenljivko address in se izpiše nad gumbom ZAŽENI, tako da uporabnik ve, če mora izbrati drugo napravo ali je ta naprava pravilna. Potem z if stavkom preverimo, če je vklopljen privzeti bluetooth adapter za povezavo z bluetooth napravami. Če je ta ugasnjen, se na spodnjem delu zaslona pojavi okence, ki uporabnika vpraša, če dovoli vklop bluetootha.

#### Konečnik, J., Čebular D. Energija kapljice

#### Raziskovalna naloga, Elektro in računalniška šola, 2020/2021

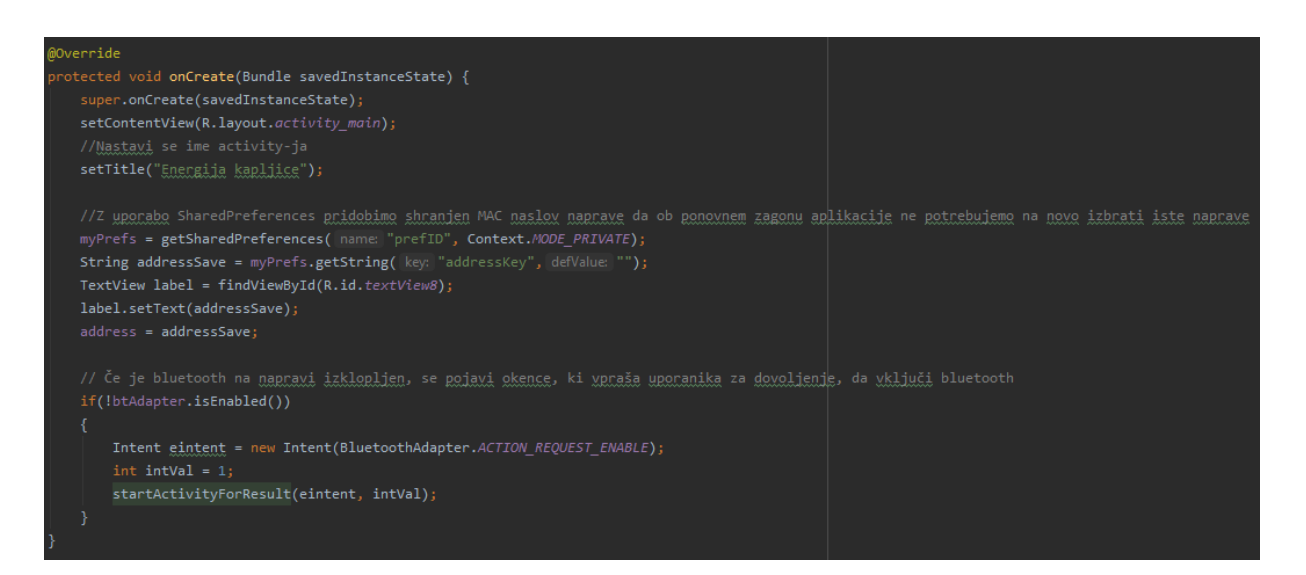

*Slika 24: onCreate funkcija (ir: lasten)*

<span id="page-30-0"></span>S funkcijo, ki se imenuje launchSettings zaženemo stran SettingsActivity za izbiro naprave. Ker želimo pridobiti iz strani SettingsActivity-ja podatke nazaj na stran MainActivity (od koder ukaz poženemo), storimo to z ukazom startActivtiyForResult, s čimer lahko pridobimo želene podatke z zagnane strani. Koda je prikazana na Sliki 25.

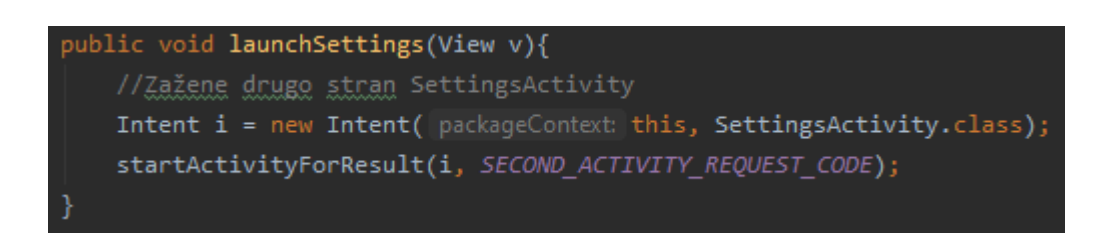

#### *Slika 25: launchSettings funkcija (Vir: lasten)*

<span id="page-30-1"></span>V funkciji onActivityResult ob zaprtju SettingsActivity pridobimo podatke, ki smo jih izbrali. Z if stavkoma potrdimo, da so podatki res iz SettingsActivity-ja. Te podatke shranimo v spremenljivko returnString ter jih nastavimo kot nov MAC naslov naprave, ki ga izpišemo na stran. Kot je razvidno iz Slike 26, na koncu ponovno z uporabo SharedPreferences shranimo naslov v address spremenljivko.

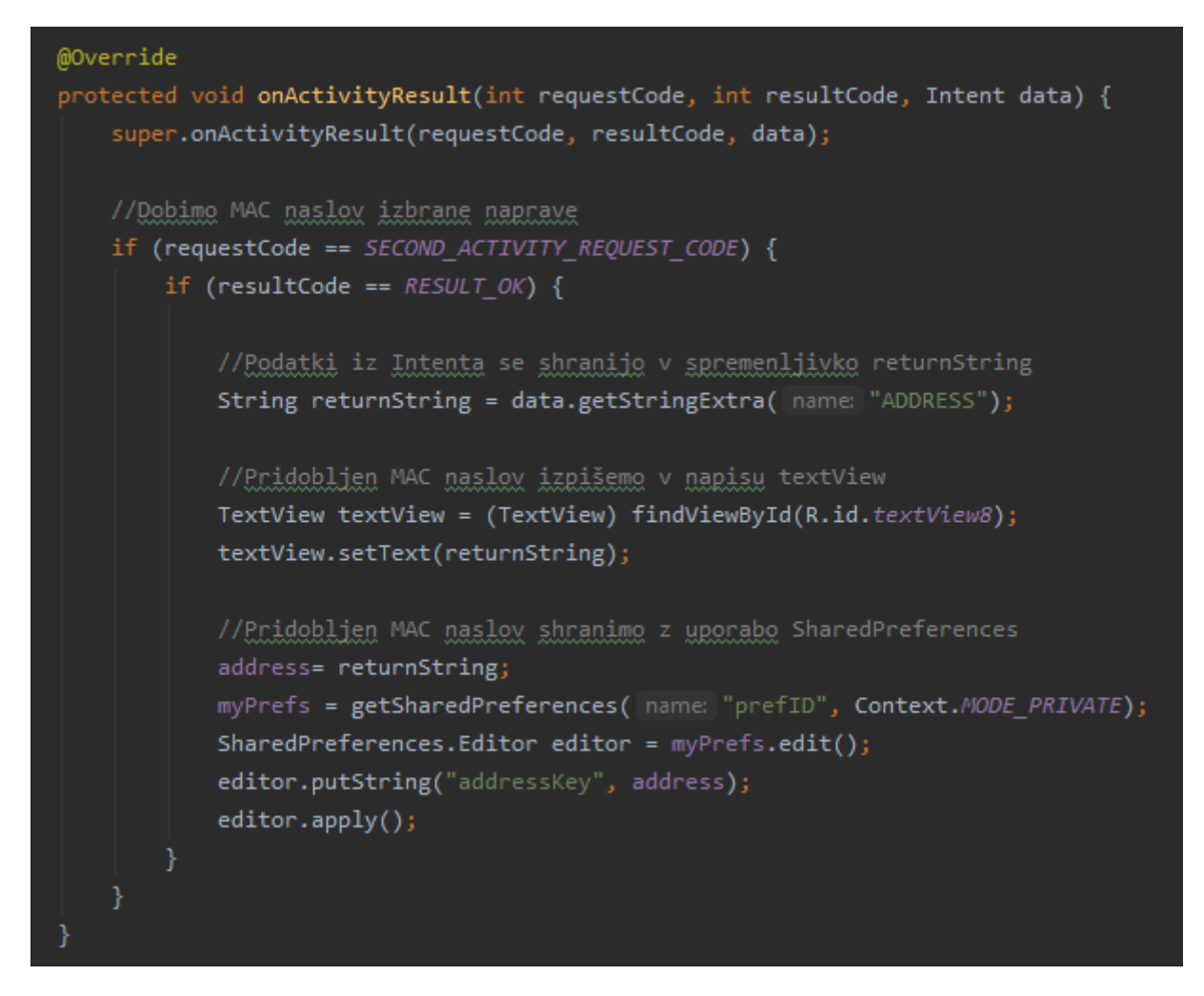

*Slika 26: onActivityResult funkcija (Vir: lasten)*

<span id="page-31-0"></span>Ob pritisku na gumb ZAŽENI, se zažene funkcija send (Slika 27). Po spodaj opisani metodi se povežemo z bluetooth na izbrano napravo. Po uspešni povezavi se uporabniku na zaslonu poleg Mac naslova naprave izpiše »povezano«.

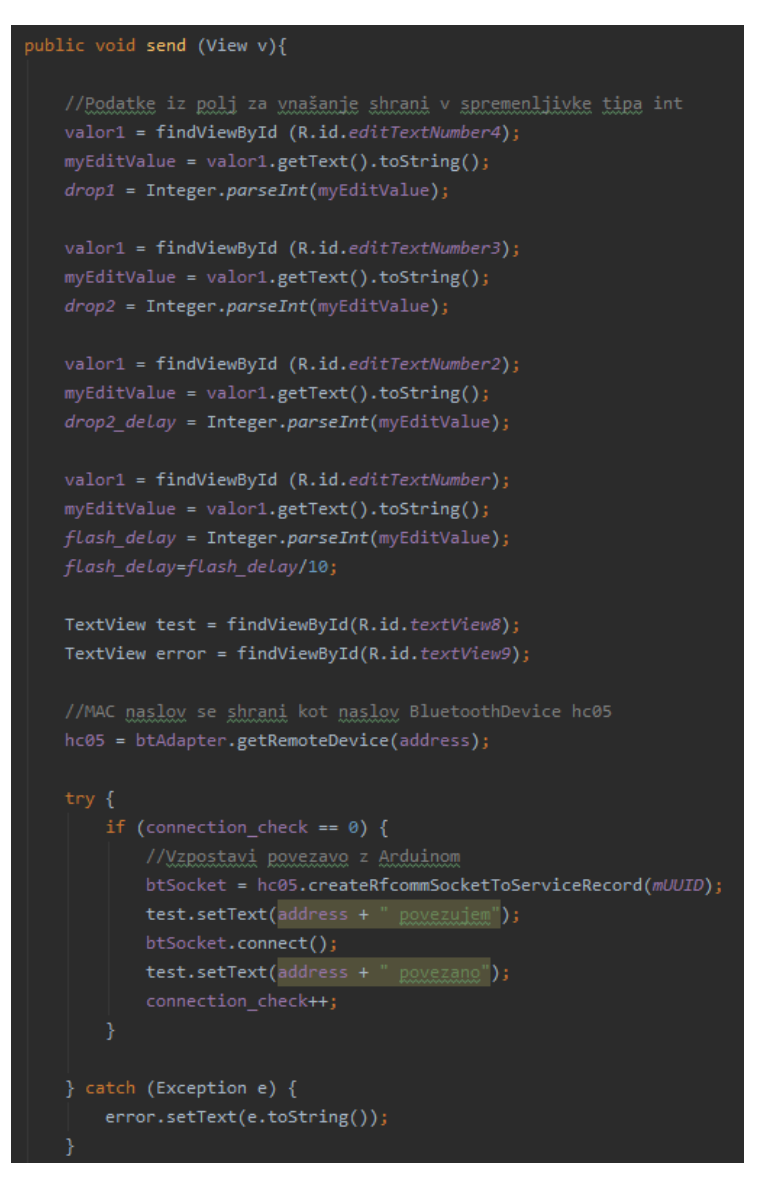

*Slika 27: Pridobitev podatkov in vzpostavitev povezave (Vir: lasten)*

<span id="page-32-0"></span>Z bluetooth vtičnico (imenovano btSocket) vzpostavimo OutputStream, prikazan na Sliki 28. Ta nam omogoča, da povezani napravi, pošljemo podatke v obliki bajtov. V našem primeru povezanemu Arduinu pošljemo podatke o velikosti 1. kapljice, velikosti 2. kapljice, časovnem razmiku med kapljicama, časovnem zamiku flasha in ključ za zagon fotografiranja v Arduino programu.

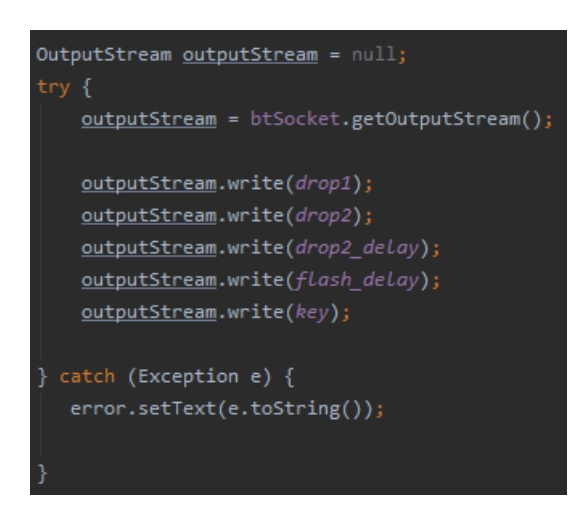

*Slika 28: OutputStream (Vir: lasten)*

### <span id="page-33-1"></span><span id="page-33-0"></span>**3.5.4 Delovanje SettingsActivity**

Stran, imenovano SettingsActivity sestavljajo 3 funkcije. Namen SettingsActivity-ja je izbira bluetooth naprave, s katero se hočemo povezati. V prvi funkciji onCreate (prikazani na Sliki 29) se najprej vzpostavijo SharedPreferences, ki zagotovijo, da se tudi ob ponovnem zagonu aplikacije ohrani shranjen MAC naslov izbrane naprave. Potem pridobimo seznam vseh bluetooth naprav, ki so seznanjene z mobilno napravo. V seznam se izpiše njihovo ime ter MAC naslov, ki je od imena ločen s podpičjem.

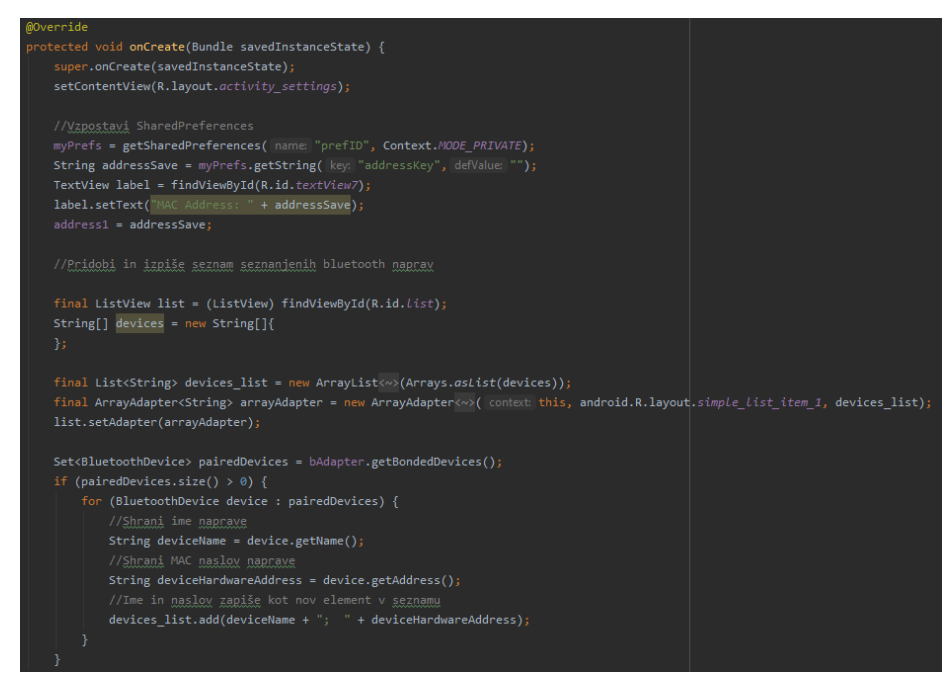

*Slika 29: Glavni del onCreate funkcije (Vir: lasten)*

<span id="page-33-2"></span>Znotraj onCreate funkcije se nahaja tudi onItemClick funkcija (Slika 30). S to funkcijo lahko iz seznama elementov dobimo informacijo, kateri element je uporabnik izbral. Tako ko v

seznamu bluetooth naprav pritisnemo na eno izmed naprav, se njegovo besedilo (ime in MAC naslov) shrani v spremenljivko tipa string. To spremenljivko potem s stavkom split razdelimo na dva dela, ime in MAC naslov. Vsakega izpišemo, da lahko uporabnik vidi, kaj je izbral. MAC naslov se shrani v SharedPreferences.

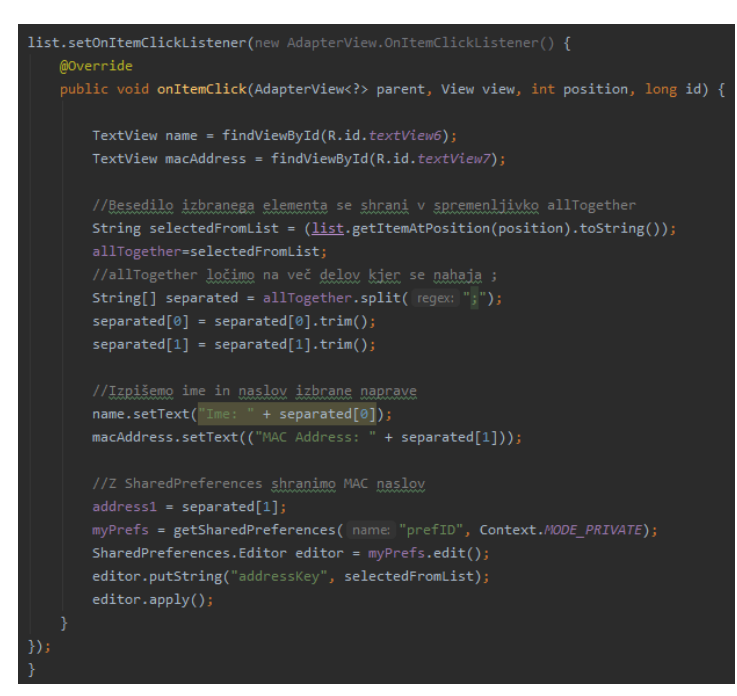

*Slika 30: onItemClick funkcija (Vir: lasten)*

<span id="page-34-1"></span>Na koncu je connect funkcija, ki služi temu, da zapre SettingsActivity in pošlje izbrani MAC naslov MainActivity-ju za vzpostavitev povezave. Koda te funkcije je vidna na Sliki 31.

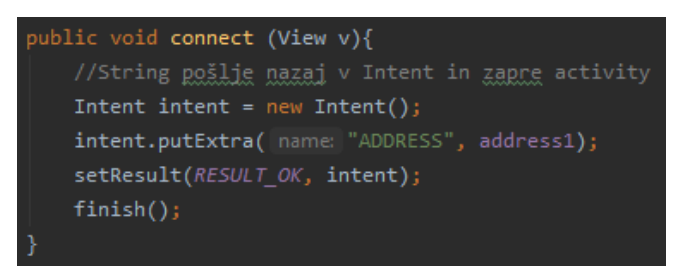

*Slika 31: Connect funkcija (Vir: lasten)*

#### <span id="page-34-2"></span><span id="page-34-0"></span>**3.5.5 Google Play Store**

Po izdelavi aplikacije, sva jo naložila na spletno trgovino za Android aplikacije – Google Play Store. Trenutno je aplikacija še vedno v stanju pregleda, a bo kmalu na voljo za prenos na Android mobilne telefone.

#### <span id="page-35-0"></span>**3.5.6 Bluetooth modul**

HC-05 bluetooth modul je enostaven za uporabo. Poveže mikrokrmilnik (kot je Arduino) z drugimi napravami z bluetooth povezavo. To omogoča tema dvema napravama, da komunicirata brezžično preko bluetootha.  

HC-05 lahko funkcionira v razmerju kot nadrejeni ali podrejeni, kar pomeni, da lahko podatke pošilja ali sprejema.  

HC-05 modul ima dva načina delovanja: ukazni način in podatkovni način. V ukaznem načinu, lahko komuniciramo z bluetooth modulum preko AT ukazov (ukazi, ki imajo sintakso »AT<x><n>«), s katerimi lahko spreminjamo razne nastavitve in parametre modula. Hitrost prenosa v tem načinu je 38400 bps. Podatkovni način je privzet način modula. Ta način služi komuniciranju med modulom in drugimi bluetooth napravami; to pomeni da v tem načinu pošiljamo podatke. Hitrost prenosa v podatkovnem načinu je 9600 bps. Na Sliki 32 je prikazan bluetooth modul in njegovi priključki.

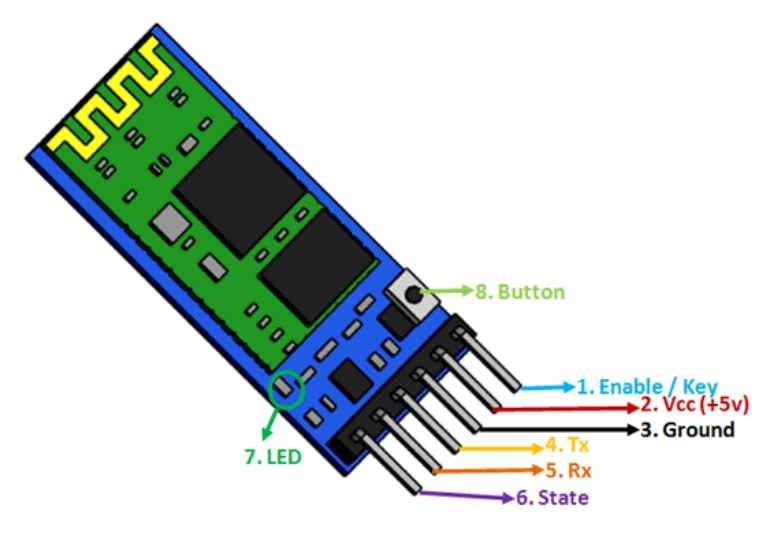

*Slika 32: Priključki bluetooth modula (24)*

<span id="page-35-2"></span><span id="page-35-1"></span>*Tabela 1: Tabela številk priključkov in njihovih opisov*

| Št.<br>priključka | Ime priključka    | Opis priključka                                                                                                    |
|-------------------|-------------------|----------------------------------------------------------------------------------------------------|
|                   | <b>KEY/ENABLE</b> | Ta priključek služi spreminjanju načina Bluetooth modula iz<br>ukaznega načina, ko je KEY/ENABLE pin HIGH v<br>podatkovni način, kjer je pin LOW. Privzeto je nastavljen na<br>podatkovni način. |
| 2.                | <b>VCC</b>        | Služi napajanju bluetooth modula.                                                                                                    |
| 3.                | <b>GND</b>        | Služi ozemljitvi bluetooth modula                                                                                                    |
| $\overline{4}$ .  | <b>TXD</b>        | Poveže se z RXD pinom mikrokontrolerja. Služi sprejemanju<br>podatkov.                                                                                                    |

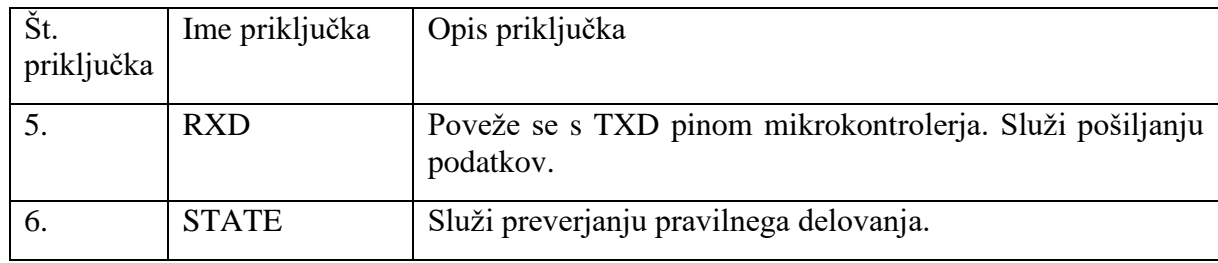

Pod številko 7 je označen LED, ki kaže način bluetooth modula. Če utripne enkrat na 2 sekundi je modul v ukaznem načinu; če pa utripne dvakrat na 1 sekundo je uspešno vzpostavljena povezava v podatkovnem načinu. V primeru neprestanega utripanja pa modul čaka na povezavo v podatkovnem načinu.

Gumb s številko 8 služi preklapljanju med ukaznim in podatkovnim načinom.

# <span id="page-36-0"></span>**3.6 Povezava mikrokrmilnika Arduino z mobilno aplikacijo**

V nadaljevanju bova pokazala postopek povezave mikrokrmilnika z izdelano mobilno aplikacijo.

# <span id="page-36-1"></span>**3.6.1 Mobilna aplikacija**

Povezava med najino mobilno aplikacijo in Arduinom je potekala preko bluetootha, saj nama ta omogoča hitro in brezžično pošiljanje podatkov. Da sva lahko pošiljala podatke, sva morala najprej vzpostaviti povezavo. Povezava deluje tako, da se z mobilno napravo seznaniš z bluetooth modulom, ki je priključen na Arduino. Ko je telefon seznanjen z bluetooth modulom, ga v mobilni aplikaciji izberemo s seznama seznanjenih naprav, s čimer dobimo njegov MAC naslov. Primer seznama seznanjenih naprav prikazuje Slika 33. Potem vzpostavimo povezavo ter z uporabo OutputStream-a pošljemo želene podatke v obliki bajtov.

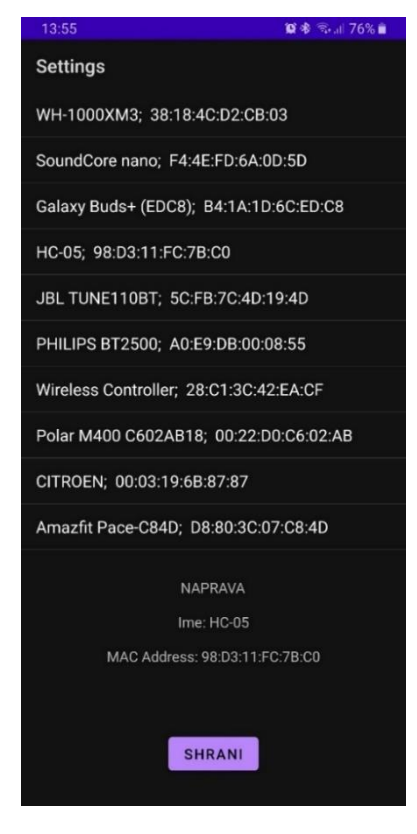

*Slika 33: Seznam seznanjenih bluetooth naprav (Vir: lasten)*

# <span id="page-37-1"></span><span id="page-37-0"></span>**3.6.2 Arduino**

Serijska komunikacija nam omogoča enostaven in fleksibilen način komuniciranja med Arduinom in računalnikom ali drugimi napravami. Serijska strojna oprema pošilja in sprejema podatke kot električne pulze, ki predstavljajo zaporedne bite. V primeru Arduina 0 voltov predstavlja bit vrednost 0, 5 voltov oz. 3.3 pa bit vrednost 1.

Pri pisanju Arduino programa sva uporabila vgrajene Arduino serijske knjižnice za komunikacijo z strojnimi serijskimi porti ter povezavo z mobilno napravo. Uporabila sva jih za razhroščanje programa ter za izpisovanje dobljenih podatkov.

Na Sliki 34 vidimo, da s funkcijo Serial.available() dobimo št. bajtov, ki jih lahko preberemo iz serijskega porta. Potem z Serial.read preberemo prihajajoče podatke in jih shranimo v izbrane spremenljivke. Potem ko prejmemo in shranimo vse vrednosti, ki so potrebne za delovanje Arduino programa, preverimo, če je ključ, ki smo ga poslali pravilen. Če je, se izvede koda za fotografiranje kapljice.

Konečnik, J., Čebular D. Energija kapljice Raziskovalna naloga, Elektro in računalniška šola, 2020/2021

```
void bluetooth ()
\mathbf{f}if (Serial.available()>0)
  \overline{E}tmp++;recievedData = Serial.read();
     if (tmp==1) {
       dropl=recievedData;
       \mathbf{A}else if (tmp == 2) {
       drop2=recievedData;
       \mathbf{F}else if (tmp == 3) {
       drop2Delay=recievedData;
        \mathcal Yelse if (tmp == 4) {
       flashDelay=recievedData*10;
        \mathbf{F}else if (tmp == 5) {
       key=recievedData;
       tmp=0;if (key == 1) {
          state=HIGH;
          \mathbf{r}\mathbf{r}\mathbf{r}ł
```
<span id="page-38-0"></span>*Slika 34: Primer uporabe Serial.available (Vir: lasten)*

# <span id="page-39-0"></span>**4 REZULTATI IN RAZPRAVA**

# <span id="page-39-1"></span>**4.1 Postopek fotografiranja trkov kapljic z lastnim sistemom proženja**

Po tednih in mesecih učenja in dela ter številnih neuspešnih vzpostavitvah delovanja sistema sva naposled uspela vzpostaviti komunikacijo med vsemi komponentami, ki sva jih krmilila z mikrokrmilnikom Arduinom. Zaradi številnih poskusov nisva vsakič znova pripravljala scene za fotografiranje (barvanje tekočine, postavitve zaslonk na bliskavico, optimalne postavitve fotoaparata in lega bliskavic), uporabila sva tudi samo eno bliskavico (pri končnem fotografiranju morata biti vsaj dve bliskavici). Za naju je bil 22. 3. 2021 »zgodovinski dan« za enega od rezultatov naloge, saj sva z mikrokrmilnikom Arduinom sinhrono upravljala:

- brezžično proženje fotoaparata preko IR,
- ustvarila odprtje in zaprtje ventila, da je ta izpustil dve ali več zaporednih kapljic s časovnim zamikom in tem kapljicam sva lahko spreminjala velikost,
- sprožila sva bliskavico natančno ob trku kapljic.

Predstavitev kode programa se nahaja v poglavju Priloge (9.1). Predstavitev vezja lastnega sistema za proženje kapljic se nahaja prav tako v poglavju Priloge (9.2).

# <span id="page-39-2"></span>**4.2 Kaj je prinesla sprememba parametrov nastavitev v sistemu?**

Nastale so prve fotografije iz lastnega sistema, ki so razvidne s spodnjih slik.

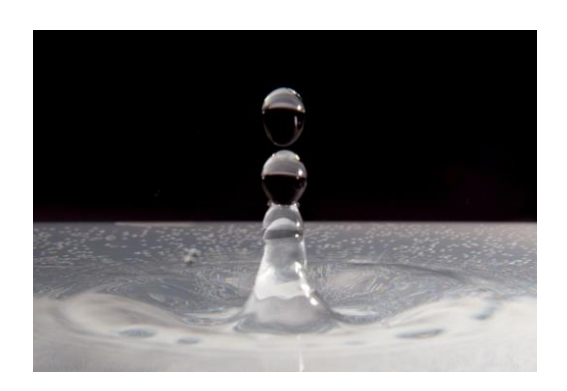

# **Rezultat nastavitev ob situaciji 1**

- velikost kapljice 1: 17 ms
- velikost kapljice 2: 17 ms
- časovni zamik med kapljicama: 80 ms
- čas sprožitve bliskavice: 170 ms

<span id="page-39-3"></span>*Slika 35: Prve fotografije slik kapljic – situacija 1 (Vir: lasten)*

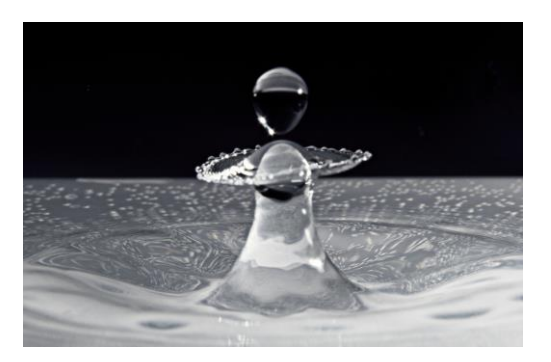

#### **Rezultat nastavitev ob situaciji 2**

- velikost kapljice 1: 17 ms
- velikost kapljice 2: 17 ms
- časovni zamik med kapljicama: 87 ms
- čas sprožitve bliskavice: 170 ms

<span id="page-39-4"></span>*Slika 36: Prve fotografije slik kapljic – situacija 2 (Vir: lasten)*

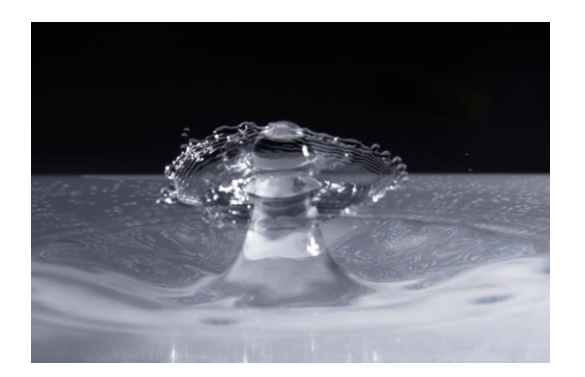

#### **Rezultat nastavitev ob situaciji 3**

- velikost kapljice 1: 17 ms
- velikost kapljice 2: 17 ms
- časovni zamik med kapljicama: 95 ms
- čas sprožitve bliskavice: 170 ms

<span id="page-40-1"></span>*Slika 37: Prve fotografije slik kapljic – situacija 3 (Vir: lasten)*

Ta rezultat je bil za naju eden izmed večjih dosežkov raziskovalne naloge, saj sva dokazala, da lahko izdelava s srednješolskim znanjem iz avtomatizacije lasten sistem za proženje kapljic. Kot sva omenila, zaradi številnih poskusov nisva sproti pripravljala scene in posledično fotografije niso najlepše (kasneje sva jih posnela tudi z najinim sistemom).

Kljub temu, da nama je z lastnim sistemom uspelo fotografirati trk kapljic, sva se morala sprijazniti z nenatančnostjo izdelka. Na fotografijah je namreč razvidno, da so iz valja priletele tri, na Sliki 35 celo štiri kapljice. Po najinem mnenju je do napak prišlo zaradi relejev, ki nimajo dovolj hitrih preklopnih časov. Dobra alternativa bi bilo tranzistorsko vezje.

# <span id="page-40-0"></span>**4.3 Vpliv scenskih dodatkov na izgled fotografije**

Naslednja raziskava je pokazala razliko v kakovosti fotografij, ko začenjamo dodati razne scenske dodatke.

Ugotovila sva, da za kakovostne fotografije potrebujeva vsaj dve bliskavici, ki delujeta vzporedno. Z raziskovanjem sva ugotovila, da se lahko njihov učinek še poveča s smiselno postavitvijo bliskavic in če postaviva nasproti vsake bliskavice še ogledalo. Na bliskavico sva dala še barvni gel in tako še dodatno popestrila sceno z barvami. Voda v valju mora biti destilirana, dodala sva eno kapljico živilske barve. V spodnji posodi sva dodala enake ali drugačne barve kapljico živilske barve.

Podajava nekaj rezultatov raziskovanja na področju scenskih postavitev. Uporabljena fotografska oprema je bila fotoaparat DSLR Canon 600D in objektiv Canon 18-135 mm, f/3,5-5,6, ISO 400. V vseh primerih je bila zaslonka nastavljena na f/16, čas osvetlitve fotoaparata 1,3 s, nastavitev bliskavice je bila ročna (M) in zamrznitev slike pri moči 1/64. Slike 38, 39, 40 so primeri fotografij, posnetih z raznimi scenskimi dodatki. Na desni strani vsake slike je tudi napisano, kaj sva uporabila, da so slike nastale.

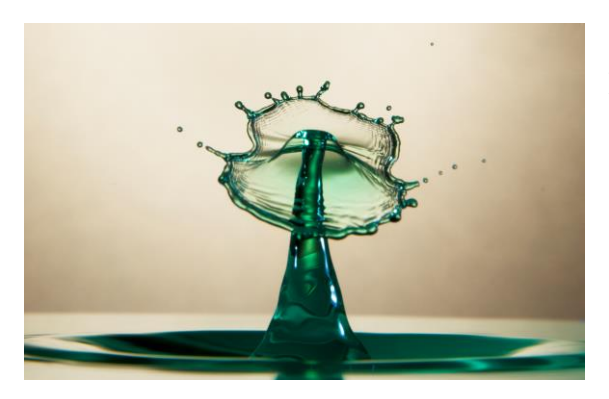

*Slika 38: Scenska postavitev 1 (Vir: lasten)*

<span id="page-41-0"></span>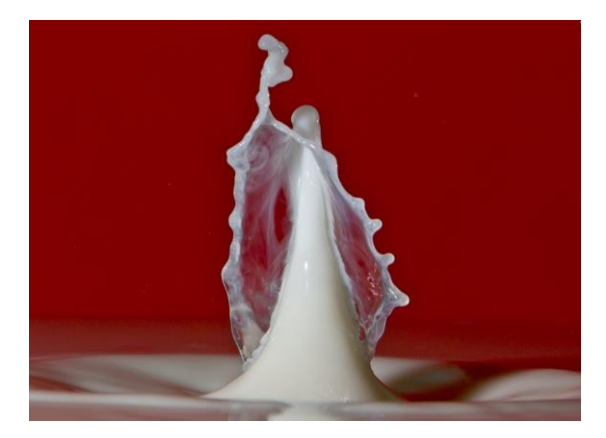

*Slika 39: Scenska postavitev 2 (Vir: lasten)*

Rezultat scenske postavitve 1:

- 2 bliskavici z rumenim in rjavim gelom,
- ena bliskavica je postavljena zadaj in druga od strani,
- tonirano steklo za ozadje,
- 2 ogledala,
- zeleno barvilo v valju in spodnji posodi.

Rezultat scenske postavitve 2:

- mešanje vodne kapljice iz valja in mleka v spodnji posodi,
- 2 bliskavici brez gelov,
- 2 ogledala,
- obe bliskavici sta postavljeni ob strani,
- rdeč kolaž papir za ozadje.

<span id="page-41-1"></span>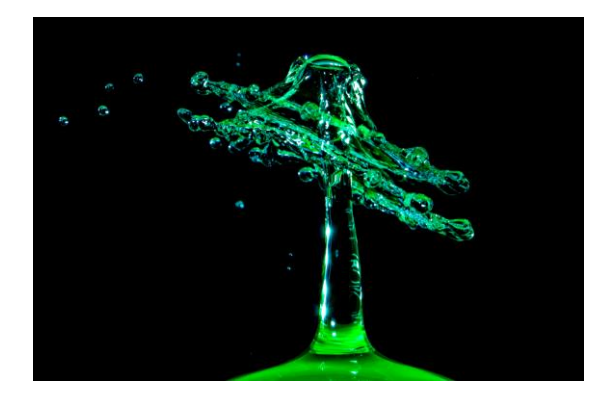

*Slika 40: Scenska postavitev 3 (Vir: lasten)*

Rezultat scenske postavitve 3:

- 2 bliskavici brez gelov,
- Obe bliskavici sta postavljeni spredaj, zadaj je oddaljena stena, na kateri je črno blago,
- zeleno barvilo v valju in spodnji posodi.

<span id="page-41-2"></span>Rezultat najinega raziskovanja, ki je povezano z iskanjem optimalne scene je, da kreativnost ne pozna meja, je pa potrebno veliko eksperimentiranja. Rezultat presoje kakovosti fotografije je merilo okusa vsakega posameznika, kjer je nestrokovna, pa hkrati življenjska ocena, ki se skriva v ljudskem pregovoru, ki pravi, da »imajo vsake oči svojega malarja«.

# <span id="page-42-0"></span>**4.4 Kako še izboljšati fotografije?**

Ko sva prišla do točke, da sva izdelala svoj sistem proženja za tovrstno kategorijo fotografije, sva se vprašala, kako lahko kakovost fotografije še izboljšava. Rezultat najine raziskave je v izboljšanju opreme. Imela sva možnost uporabiti brezzrcalni fotoaparat polnega formata tipa Canon R, temu pa sva dodala makro objektiv Tamron 90 mm, f/2,8. Na ta način sva lahko povečala ostrino fotografije, uporabila sva tudi orodje za obdelavo fotografij ON1 RAW 2019. Za korak k nadgradnij bi pomagala še kakšna dodatna bliskavica (poleg že dveh uporablienih), kar pa žal nisva imela možnosti dobiti. Poslužila sva se trika, da sva bliskavicam nasproti dodala ogledala.

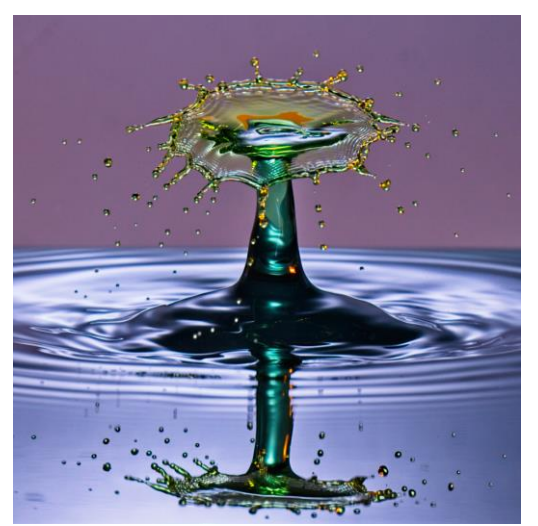

### Rezultat:

- 2 bliskavici: ena z rumenim gelom, druga brez,
- ena bliskavica je postavljena zadaj in druga od strani,
- tonirano steklo za ozadje,
- 2 ogledala,
- zeleno barvilo v valju in modro v spodnij posodi.

<span id="page-42-2"></span>*Slika 41: Posnetek s profesionalno fotografsko opremo (Vir: lasten)*

# <span id="page-42-1"></span>**4.4.1 Rezultati pri različnih viskoznostih kapljevin**

Drugo področje, ki sva ga raziskovala v povezavi z nadgradnjo kakovosti fotografije je, kako povečati stolpce pri odboju kapljic. Če so stolpci ob odboju od površine prve kapljice vitki in visoki, je fotografija še lepša. Preizkusila sva vodo pod različnimi temperaturnimi pogoji, vendar razlike niso bile opazne. Tudi dodatki soli, sladkorja in ostalih topil niso prinesli sprememb. V strokovni literaturi (7) sva prišla do informacije, da je ključ do želenega rezultata v tekočini, ki ima višjo viskoznost. Vedeti je tudi potrebno, da v valj za spuščanje kapljic ne moremo dodati katerekoli snovi. Viskoznost sva testirala tudi po posvetu s fotografom, fizikom in kemikom s tremi snovmi: voda – brez dodatkov, voda z dodatkom xanthan gum (oz. ksantan) – dodatek polovice žličke ksantana v 1 liter vode, voda z dodatkom glicerola (10 % mešanica) in voda z dodatkom polielektrolita (10 % mešanica).

Za vsako situacijo sva naredila 20 fotografij in izbrala po 3, kjer so bili odboji kapljic najvišji. Preskus sva naredila z opremo, ki je predstavljena v Tabeli 2, kjer so podane tudi nastavitve. Zaradi lažjega in predvsem hitrejšega proženja sva izbrala tokrat prožilnik od Pluto triggerja.

| <b>Oprema</b>     | Tip opreme               | <b>Nastavitve</b>                                                           |  |  |
|-------------------|--------------------------|-----------------------------------------------------------------------------|--|--|
| Fotoaparat        | Canon R                  | ISO 400, 1, 6 s                                                             |  |  |
| Objektiv          | Tamron, 90 mm, $f/2,8$   | Ročna izostritev, f/22, makro način                                         |  |  |
| <b>Bliskavice</b> | Stroboss Quadralite 60 C | M (ročni način), moč bliskavice 1/64<br>(postavitev za trkom kapljic)       |  |  |
|                   | Stroboss Quadralite 36 C | M (ročni način), moč bliskavice 1/64<br>(postavitev ob strani trka kapljic) |  |  |
| Prožilnik         | Pluto trigger            |                                                                             |  |  |

<span id="page-43-0"></span>*Tabela 2: Uporabljena oprema in nastavitve za preskus viskoznosti tekočin*

Rezultat primerjave višine odbitih stolpcev kažejo spodnje primerjalne fotografije v Tabeli 3. Poudariti morava, da so bili pogoji za fotografiranje v vseh situacijah enaki.

|                         | Voda brez<br>dodatkov | Glicerol (10 %<br>mešanica) | Polielektrolit (10<br>% mešanica) | Xanthan (1/2 čajne<br>žličke na 11 vode) |
|-------------------------|-----------------------|-----------------------------|-----------------------------------|------------------------------------------|
| Slika<br>$\mathbf{1}$   |                       |                             |                                   |                                          |
| Slika<br>$\overline{2}$ |                       |                             |                                   |                                          |
| Slika<br>3              |                       |                             |                                   |                                          |

<span id="page-43-1"></span>*Tabela 3: Primerjalne fotografije za preskus višine odboja različnih tekočin*

Primerjalno lahko vidimo, da se v svetu makrofotografije kapljevine obnašajo drugače, kot bi pričakovali. Pričakovala sva, da bodo bolj viskozne kapljevine uprizorile višje stolpce, vendar temu ni bilo tako. Na koncu je samo xanthan upravičil vlogo pričakovanj, dve dodatni snovi, polielektrolit in glicerol pa nista prinesla nobenega napredka v primerjavi s destilirano vodo. Potem sva delala poskus s xanthanom, in sicer sva tovrstno tekočino segrela na 50 °C, vendar so se stolpci opazno znižali in bili celo nižji od stolpcev čiste vode.

Ob vseh ustvarjenih trkih kapljic se kaže še en zanimiv rezultat. Kljub enakim pogojem lahko vidimo, da na koncu niti dva trka kapljic nista popolnoma enaka. Zakaj je temu tako? En razlog je prav gotovo natančnost opreme, kjer je po najini oceni valj za spuščanje kapljic nenatančen, saj ob cenovnem rangu 35  $\epsilon$  ne moremo pričakovati višje natančnosti. (Povzeto po: 7)

Ostaja pa tudi vprašanje za nadaljnje raziskave, če bi tudi z bolj natančno opremo dosegli popolnoma enake trke kapljic. Po najinem mnenju ne, saj bi v zvezi s tem morali poznati tudi še več kemijskih in fizikalnih lastnosti snovi. To pa je tista odlika najinega pripomočka, ki lahko služi za nadaljnje raziskave, kot tudi pripomoček za opazovanje kapljic. Njihova energija, ki se sprošča ob trkih ostaja izziv.

# <span id="page-44-0"></span>**4.5 Kako izboljšati sistem za proženje?**

Vezje, ki sva ga izdelala, je poskusno in je namenjeno le eksperimentiranju. Želiva ustvariti zaprt sistem, saj je v trenutnem eksperimentalnem sistemu veliko žic, ki motijo proces fotografiranja. Z odločitvijo, da bova izdelek tudi v nadaljnje razvijala in ga nadgrajevala, bova narisala tiskano vezje, in ga dala narediti ustreznemu proizvajalcu. Pri tem bodo nastale naslednje spremembe:

- Arduino UNO bova zamenjala z manjšim mikrokrmilnikom, Arduino Nano.
- Žičnih povezav ne bo več, saj bodo povezave narejene na integriranem vezju, kar bo prihranilo veliko prostora in nepotrebnih motenj v samem vezju .
- Ker bodo elementi integrirani na tiskanem vezju, ne bo več potrebna preizkusna ploščica oz. breadboard, ki trenutno zavzema največ prostora.
- Relejni moduli imajo prednosti in slabosti. V preizkušanju je prišlo do odstopanj, zaradi česar je valj spustil več kot dve kapljici. Kot element je ta modul precej prostoren in glede na vezje s tranzistorjem tudi počasen. Glede na to, da sta v vezju dva releja, bi bilo bolje uporabiti vezje z bipolarnim tranzistorjem. Vezje bo delovalo tako, da bo izhod mikrokrmilnika Arduino povezan na bipolarni tranzistor, ta pa bo neposredno prožil valj oz. bliskavico. Površina vezja bi bila tedaj veliko manjša od relejskega vezja, prav tako so preklopni časi tranzistorja veliko hitrejši, kot preklopni časi releja. Najverjetneje bi tranzistorsko vezje delovalo zanesljivejše.
- Zaenkrat je aplikacija na voljo le v trgovini Google Play, do katere lahko dostopajo le uporabniki operacijskega sistema Android. Cilj je, da lahko do aplikacije dostopajo tudi lastniki naprav Apple, ki ima operacijski sistem iOs. Zato bova morala zamenjati tudi bluetooth modul HC-05, ki je kompatibilen le z Androidom. Dobra alternativa se zdi modul ESP32.
- Tiskano vezje bi ograjevalo plastično ohišje, natisnjeno s 3D tiskalnikom.

Na ta način bi bil izdelek zelo primerljiv s primerljivimi funkcionalnimi rešitvami, ki so na trgu. Izgled trenutnega vezja prikazuje Slika 42.

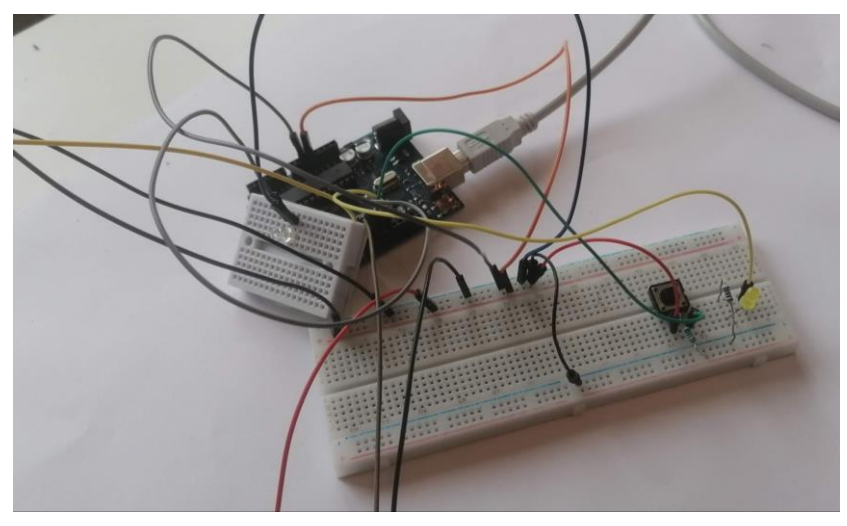

*Slika 42: Izgled trenutnega vezja prožilnega sistema (Vir: lasten)*

# <span id="page-45-1"></span><span id="page-45-0"></span>**4.6 Preverjanje hipotez**

Na začetku raziskovanja sva si zastavila štiri hipoteze in povzemava njihove rezultate.

#### **1. S pomočjo mikrokrmilnika Arduino lahko prožimo fotoaparat, ventil valja in bliskavice.**

Hipotezo sva delno potrdila. Pri najinem projektu sva realizirala električno vezje in napisala program za mikrokrmilnik Arduino. Uspelo nama je fotografirati trke kapljic, vendar je valj spustil več kapljic, kot jih je uporabnik nastavil v meniju mobilne aplikacije. Nenatančnosti sistema ne pripisujeva napaki v programu, ampak preklopnim časom relejskega vezja. Program za mikrokrmilnik Arduino je v Prilogi 1. Večjo natančnost bi zagotovili s tranzistorskim vezjem, ki ima manjše preklopne čase. Da bi vezje delovalo še bolj optimalno, bi naredila tiskano vezje in se s tem znebila žic in nepotrebnih motenj, ki jih le-te prinašajo. K večji kakovosti fotografij bi pripomogla tudi uporaba makro objektiva in nasploh različnih kvalitetnejših objektivov, valja višje kakovosti, več bliskavic in navsezadnje tudi boljših fotoaparatov.

#### **2. Proženje sistema lahko upravljamo preko aplikacije na pametnem telefonu.**

Z aplikacijo lahko spreminjamo parametre delovanja sistema. To hipotezo lahko delno potrdiva, saj imava težavo pri ponovni vzpostavitvi povezave med aplikacijo na mobilnem telefonu in sistemom. Povezava je vzpostavljena, vendar nastopi nepovezljivost pri ponovnem zagonu fotoaparata in bliskavice.. Z nadaljnjim razvojem aplikacije bova zagotovila njeno stabilno delovanje, prav tako pa možnost uvedbe novih spremenljivk za ustvarjanje še boljših fotografij. Z uvedbo dodatnih opcij na mobilni aplikaciji bi lahko izbirali med različnimi proženji ventilov. Sistem bi lahko imel različne valje z različnimi ventili. Lahko bi prožili različne bliskavice, s tem pa bi izbiro potrjevali v mobilni aplikaciji. Aplikacija bi lahko prožila tudi različne fotoaparate, tip fotoaparata bi izbrali v aplikaciji, s tem pa bi v programu spreminjali nastavitve za proženje izbranega fotoaparata.

### **3. Fotografiranje pod enakimi pogoji ustvarja različne figure trkov vodnih kapljic.**

To hipotezo lahko potrdiva, saj so primeri fotografij pokazali, da niti dvakrat ob vseh enakih izpolnjenih pogojih trki niso bili enaki. Praksa je pokazala, da lahko govorimo o približno enakih višinah ustvarjenih oblik (stolpci, dežniki …), vendar so ustvarjene oblike vseeno različne. Razlogov je lahko več: domnevna nenatančnost opreme (predvsem valja), kar sva tudi opisala v nalogi ter poznavanje kemijskih in fizikalnih lastnosti različnih snovi. Tega področja nisva raziskovala.

#### **4. Lastno izdelani sistem omogoča možnosti raziskav s področja fizikalnih in kemijskih lastnosti kapljevin.**

Hipotezo sva delno potrdila. Izdelava programa za mikrokrmilnik Arduino omogoča poljubne razširitve programa, v odvisnosti od želja uporabnika. Lahko spusti večje število zaporednih kapljic, lahko spusti curek vode v točno določenem časovnem intervalu, lahko opazujemo fizikalne in kemijske lastnosti snovi. Prav tako sva našla veliko možnosti, kje bi se izdelek lahko uporabljal, npr. kot učni pripomoček pri naravoslovnih predmetih. Možnosti je veliko, splošno rečena uporabna vrednost lastnega sistema je fotografiranje hitro se spreminjajočih se pojavov. Oceno delne potrditve sva dala, ker bo čas implementacije šele sledil. V raziskovalni nalogi sva zajela široko področje raziskovanja in začetni cilji so bili, kako izdelani sistem uporabiti tudi izven področja opisane tematike – torej proženja fotografskega sistema ob fotografiranju trkov kapljic.

Sistem ima več priložnosti, ki jih podajava strnjeno, kot rezultat najine raziskave:

- na področju nadaljnjega razvoja prožilnikov za ekstremno osvetlitev ob upoštevanju želja in potreb fotografov,
- uporaba elektronsko krmiljenega dozirnika kapljic v drugačne namene (npr. v medicini),
- za učni pripomoček pri fiziki ali kemiji oz. nasploh v naravoslovju, kjer bi lahko imeli možnost demonstriranja lastnosti kapljevin v različnih pogojih (npr. viskoznost, odboj, površinska napetost, valovanje …), lahko bi računali hitrost kapljice, energijo kapljice ob trku s površino vode, lahko bi proučevali kemijske lastnosti kapljevin …,
- fotografiranje odboja kapljic od zaščitnih mask, ki nas varujejo proti novemu koronavirusu,
- fotografiranje sprememb magnetnega polja npr. ob poskusih na teslovem transformatorju (npr. fotografiranje električnih prebojev).

V tretji alineji sva omenila tudi en pomemben cilj, ki sva si ga zadala na začetku, da bova energije, ki se sproščajo ob trku tudi s pomočjo tega sistema izračunala. Ta cilj je ostal nerealiziran, saj je ostalo delo terjalo preveč časa. Ko se pravo raziskovanje začne, se začnejo odpirati številne nove poti in v najinem primeru jih ni manjkalo. Ostaja pa izziv in motivacija za naprej. Da misliva, potem nisva spreminjala naslova raziskovalni nalogi.

# <span id="page-47-0"></span>**5 ZAKLJUČEK**

Prvi del raziskovanja je bil tehniško usmerjen. Razvijala sva prototip za proženje kapljic in sinhronizacijo med vsemi komponentami, da je dosežen cilj, da na fotografiji ujamemo trk dveh kapljic. Že v tem delu je imela naloga elemente interdisciplinarnosti, saj sva morala elektronik – avtomatik in računalničar povezati najino delo v zaključeno celoto. Rezultat naloge je bil, da sva uspela izdelati končni izdelek, kljub temu da se zavedava, da je potrebno še marsikaj nadgraditi.

Drugi del raziskovanja je bil umetniško raziskovanje, kako fotografijo prikazati v čim lepši podobi. Eksperimentiranje z barvami kapljevin, postavitvijo bliskavic in ogledal, barvnih filtrov za bliskavice, nastavitvami fotoaparata, dodatki kapljevinam za povečanje viskoznosti in površinske napetosti so bili elementi, ki so doprinesli k temu, da ni bil dosežen samo tehniški, pač pa tudi vizualni učinek.

Tretji del raziskovanja prinaša razmislek za priložnosti za nadaljnje raziskovanje. To v praksi pomeni, da je potrebno izdelek osmisliti s primernim ohišjem, stabilnimi priključki in odprtimi možnostmi za nadaljnji razvoj.

Cilj raziskovalne naloge je bil uporabiti dosedanje srednješolsko znanje na konkretnem projektu in le-tega nadgraditi. Prav tako je bil cilj, da ima izdelek širšo uporabno vrednost in da si postaviva odprte poti raziskovanja za naprej. Oba cilja sta dosežena.

# <span id="page-47-1"></span>**6 POVZETEK**

**Ozadie** 

V srednješolskih izobraževalnih programih elektrotehnike in računalništva se učimo tehniških veščin, ki v veliki meri temeljijo na programirljivih napravah. Tisti, ki želimo znanje nadgraditi, se preko različnih priložnosti lotimo izdelave kompleksnejših projektov, saj samo na ta način lahko znanje nadgradimo in to je bila najina motivacija, da sva se tega projekta lotila.

Namen

Osnovni namen raziskovalne naloge je bil ugotoviti, ali sva sposobna narediti napravo za proženje sistema, ki fotografira trke kapljic. Cilj je bil tudi raziskati, če lahko to napravo uporabimo tudi za druga področja uporabe in kako lahko z znanji iz področja umetnosti fotografije nadgradiva.

#### Metode

Raziskovalna naloga je temeljila na akcijskem raziskovanju, kjer sva sledila predvsem viziji razvijanja izdelka, ki ga bova v nadaljevanju razvijala še naprej. Prisotni so bili tudi elementi kvalitativnega raziskovanja zaradi številnih opazovanj fizikalnih pojavov, ki so se dogajali v povezavi z akcijskim raziskovanjem in enako velja tudi za raziskovanje na področju umetniške izboljšave fotografij.

#### Rezultati

Raziskava je pokazala, da sva sposobna izdelati samostojno napravo z možnostjo nadaljnjega razvoja in s tem povezanih odprtih možnosti tako na področju ekstremne fotografije, kot tudi drugih področjih uporabe (izven fotografije). Rezultati odpirajo tudi poti v nadaljnja raziskovanja.

#### Zaključek

Raziskovanje je doseglo svoj namen z večino potrjenih hipotez in prav tako veliko odprtimi možnostmi za nadaljnje raziskovanje. Tole je bil šele najin začetek.

# <span id="page-48-0"></span>**7 ZAHVALA**

Iskreno se zahvaljujeva mentorjema Petru Vrčkovniku in Islamu Mušiću za svetovanje, pomoč, podporo pri izdelavi raziskovalne naloge.

Velika zahvala velja tudi Klemnu Hlebu za pomoč pri učenju novih znanj na področju mikrokrmilnikov in elektronike. Prav tako hvala za fotografske nasvete Robertu Gajšku, ki je s svojimi izkušnjami na področju fotografiranja kapljic lahko pojasnil marsikatero fizikalno ozadje in pomagal za začetek z literaturo na tem področju. Hvala tudi učitelju fizike Sašu Gnilšku in učiteljici kemije Nadi Pirnat za nasvete okoli eksperimentiranja z različnimi snovmi.

Hvala tudi dr. Nataši Meh Peer in mag. Vlasti Leban za jezikovni pregled naloge v slovenskem in angleškem delu.

# <span id="page-49-0"></span>**8 VIRI IN LITERATURA**

- 1. [www.mimovrste.com,](http://www.mimovrste.com/) 18. 12. 2020
- 2. [www.canon.si,](http://www.canon.si/) 18. 12. 2020
- 3. [https://digitalnafotografija.wordpress.com/2011/01/19/kaj-je-fotografija,](https://digitalnafotografija.wordpress.com/2011/01/19/kaj-je-fotografija) 31. 10. 2020
- 4. [https://slv.digiist.com/gadgets/types-digital-cameras-available-market-8337884.html,](https://slv.digiist.com/gadgets/types-digital-cameras-available-market-8337884.html) 2. 4. 2021
- 5. Vesel, J., 2011. Sistem za kreativno fotografijo, Univerza v Ljubljani, Fakulteta za računalništvo in informatiko.
- 6. [https://sl.wikipedia.org/wiki/Arduino,](https://sl.wikipedia.org/wiki/Arduino) 18. 2. 2021
- 7. Gajšek, R. (2019). Kapljice. Digitalna kamera, številka 95, julij/avgust 2019, 50-55.
- 8. [https://www.jsumo.com/arduino-nano-rev3-atmega328p-clone,](https://www.jsumo.com/arduino-nano-rev3-atmega328p-clone) 18. 2. 2021
- 9. [https://www.miops.com/,](https://www.miops.com/) 18. 2. 2021
- 10. [https://plutotrigger.com/,](https://plutotrigger.com/) 18. 2. 2021
- 11. D. Nightingale, Extreme Exposure. Ilex. United Kingdom 2010.
- 12. Water drop photography, High-Speed for Photography, Hans Gierlich, Eltima electronic 2018
- 13. [https://www.amazon.co.uk/Canon-Digital-Camera-18-55-3-5-5-6/dp/B004MPQXZ0,](https://www.amazon.co.uk/Canon-Digital-Camera-18-55-3-5-5-6/dp/B004MPQXZ0) 5. 3. 2021
- 14. [http://www.doc-diy.net/photo/rc-1\\_hacked/index.php,](http://www.doc-diy.net/photo/rc-1_hacked/index.php) 18. 3. 2021
- 15. [http://controlyourcamera.blogspot.com/2010/01/automatically-resume-video-shooting](http://controlyourcamera.blogspot.com/2010/01/automatically-resume-video-shooting-on.html)[on.html,](http://controlyourcamera.blogspot.com/2010/01/automatically-resume-video-shooting-on.html) 18. 3. 2021
- 16. [https://www.canon.si/cameras/eos-m-mirrorless-cameras,](https://www.canon.si/cameras/eos-m-mirrorless-cameras) 18. 2. 2021
- 17. [www.flutter.dev,](http://www.flutter.dev/) 27. 1. 2021
- 18. [https://reactnative.dev/,](https://reactnative.dev/) 27. 1. 2021
- 19. [https://developer.android.com/studio/intro,](https://developer.android.com/studio/intro) 2. 4. 2021
- 20. [https://kotlinlang.org/docs/multiplatform.html,](https://kotlinlang.org/docs/multiplatform.html) 2. 4. 2021
- 21. [https://si.openprof.com/wb/viskoznost?ch=1175,](https://si.openprof.com/wb/viskoznost?ch=1175) 2. 4. 2021
- 22. [https://flutter.dev/docs/development/tools/hot-reload,](https://flutter.dev/docs/development/tools/hot-reload) 27. 1. 2021
- 23. [https://si.openprof.com/wb/povr%C5%A1inska\\_napetost?ch=1176,](https://si.openprof.com/wb/povr%C5%A1inska_napetost?ch=1176) 2. 4. 2021
- 24. [https://components101.com,](https://components101.com/) 30. 4. 2021
- 25. [https://kotlinlang.org/docs/multiplatform.html,](https://kotlinlang.org/docs/multiplatform.html) 2. 4. 2021

# <span id="page-50-0"></span>**9 PRILOGE**

### <span id="page-50-1"></span>**9.1 Koda za mikrokrmilnik Arduino**

```
const int releV=8; //rele za valj priključen na D8
const int releF=9; //rele za bliskavico priključen na D9
const int IR=10; //IR dioda priključena na D10
int state; //stanje za funkcijo valj()
int stateIR; //stanje za funkcijo ir()
int drop1=15; //DROP1 SIZE
int dropdelay=120; //DROP2 DELAY
int drop2delay; //vsota drop1 in dropdelay
int drop2; //vsota drop1, dropdelay in drop2time
int drop2time=15; //DROP2 SIZE
int interval1; //spremenljivka za shranjevanja časa, ko se postopek izvede
int flashDelay=420; //FLASHDELAY
void setup() {
pinMode(releV, OUTPUT); //rele za valj je izhod
pinMode(releF, OUTPUT); //rele za bliskavico je izhod
pinMode(IR, OUTPUT); //IR dioda je izhod
state=HIGH; //ob zagonu programa sta obe stanji v logičnem stanju "1"
stateIR=HIGH;
}
void cas(){
drop2delay=drop1+dropdelay;
drop2=drop1+dropdelay+drop2time; //formule za čase 
}
void ir(){
if (stateIR==HIGH){ //proženje IR diode 
for(int i=0; i<16; i++) {
   digitalWrite(IR, HIGH);
   delayMicroseconds(11);
   digitalWrite(IR, LOW);
   delayMicroseconds(11);
  } 
  delayMicroseconds(7330); 
 for(int i=0; i<16; i++) {
   digitalWrite(IR, HIGH);
   delayMicroseconds(11);
   digitalWrite(IR, LOW);
   delayMicroseconds(11);
```

```
stateIR=LOW; //stanje se ponastavi na logično
"0", da se del kod izvede le enkrat ob zagonu
  }
}
}
void valj(){
if(state==HIGH&&millis()-interval1>0&&millis()-interval1<drop1){ //če je 
stanje "1" in je čas večji od 0 ms in manjši od velikosti prve kapljice, se ventil valja 
odpre za čas prve kapljice 
digitalWrite(8,LOW); 
}
if(state==HIGH&&millis()-interval1>drop1&&millis()-interval1<drop2delay){ 
digitalWrite(8,HIGH); //ventil se zapre
}
if(state==HIGH&&millis()-interval1>drop2delay&&millis()-interval1<drop2){ //če 
je stanje "1" in je čas večji od velikosti prve kapljice ter manjši od vsote velikosti prve 
kapljice in dropdelaya,se ventilj valja odpre za čas druge kapljice 
digitalWrite(8,LOW);
}
if(state==HIGH&&millis()-interval1>drop2){ //po drugi kapljici 
se ventil zapre
digitalWrite(8,HIGH);
}
if(state==HIGH&&millis()-interval1>drop2&&millis()-interval1<flashDelay){ //če 
je stanje "1" in je čas večji od vsote velikosti prve kapljice, dropdelaya, druge kapljice 
ter manjši od časa flashDelay,se ventilj valja odpre za čas druge kapljice, se oba releja 
izklopita
digitalWrite(9,HIGH);
digitalWrite(8,HIGH); 
}
if(state==HIGH&&millis()-interval1>flashDelay&&millis()-
interval1<flashDelay+400){ 
digitalWrite(9,LOW); //če je stanje "1" in večji od
flashDelaya in manjši od vsote flashDelaya in 400 ms, rele sproži bliskavico 
interval1=millis(); //ko se proces zaključi, se čas 
shrani v interval 1, da lahko program zaženemo več kot enkrat, prav tako se stanje 
ponastavi na "0", da se ne more proces ponavljati, razen če dobimo nove podatke
state=LOW;
```
} }

```
void loop(){ //funkcije
cas();
ir();
valj();
```
}

# <span id="page-53-0"></span>**9.2 Shema vezja**

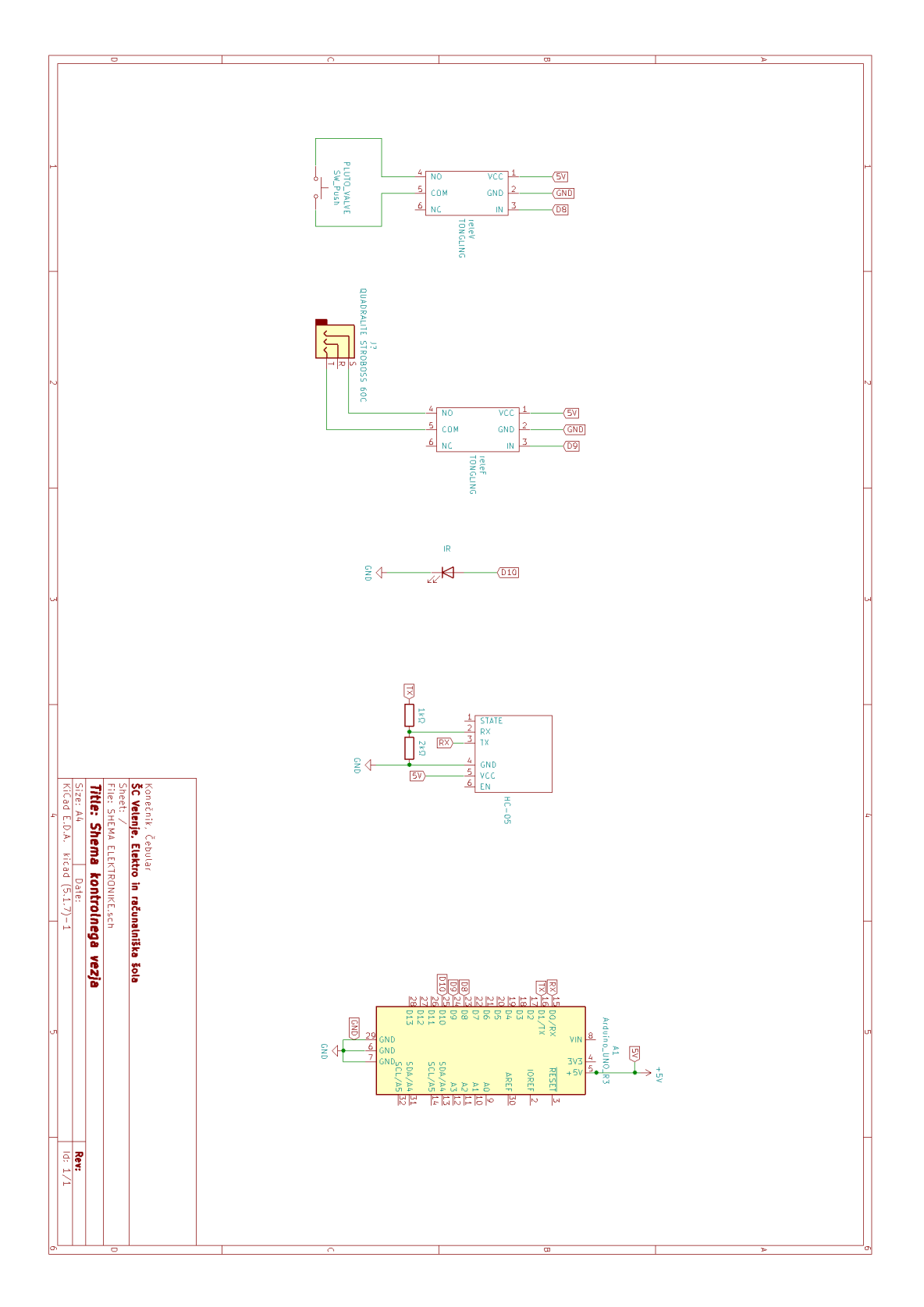